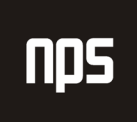

-<br>hiša poslovnih rešitev

# **KOOPERACIJA**

# UPORABNIŠKA NAVODILA

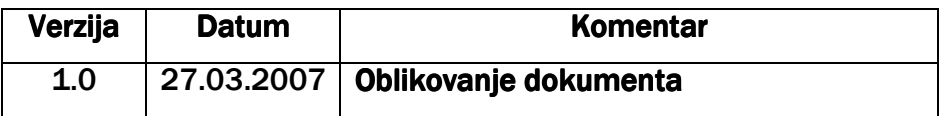

#### KAZALO

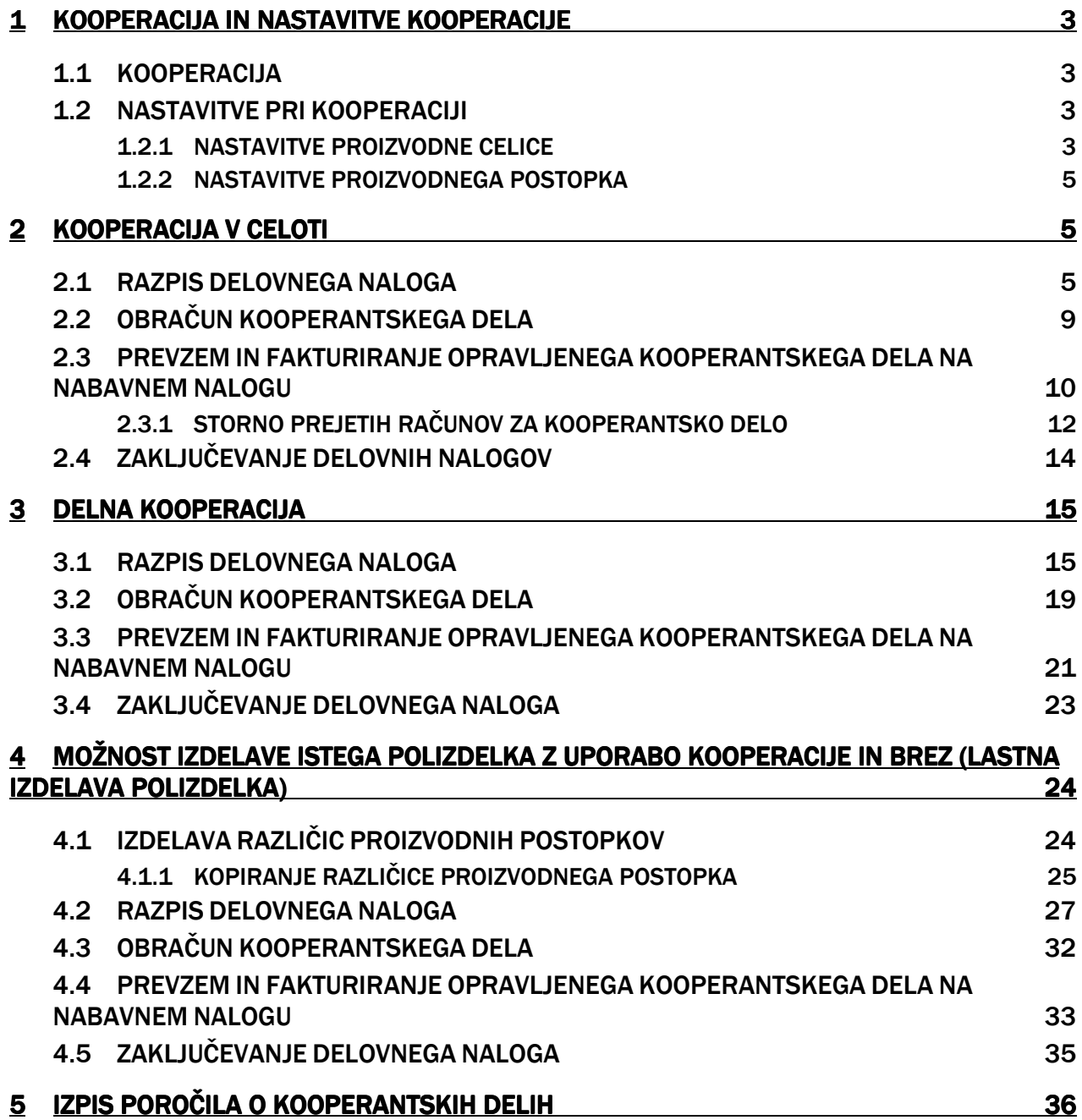

# 1 KOOPERACIJA IN NASTAVITVE KOOPERACIJE

#### 1.1 KOOPERACIJA

Do kooperacije pride, ko nam kooperant na podlagi kosovnice in z materialom, ki ga lahko po potrebi tudi predvidimo in dostavimo, izdeluje nekatere dele oz. polizdelke za končne izdelke.

V prvem delu teh navodil je opisana kooperacija, ko cel polizdelek izdelamo pri kooperantu, v drugem delu pa ko en del operacij naredimo sami, eno vmesno operacijo pa naredi kooperant. V tretjem delu je opisana varianta, ko enkrat polizdelek izdelujemo sami, enkrat pa ga izdela kooperant.

#### 1.2 NASTAVITVE PRI KOOPERACIJI

#### 1.2.1 NASTAVITVE PROIZVODNE CELICE

Začetek kooperacije se prične s Proizvodno celico, in sicer preko **Proizvodnja > Kapacitete > Proizvodne celice**.

Pod Št. je najbolje, da določimo svojo številsko serijo, pod ime vpišemo, da gre za kooperacijo. Ker gre ponavadi za več kooperantskih podjetij je priporočljvo navesti za katero kooperantsko podejtje gre. Vpišemo še Šifro proizvodnega oddelka.

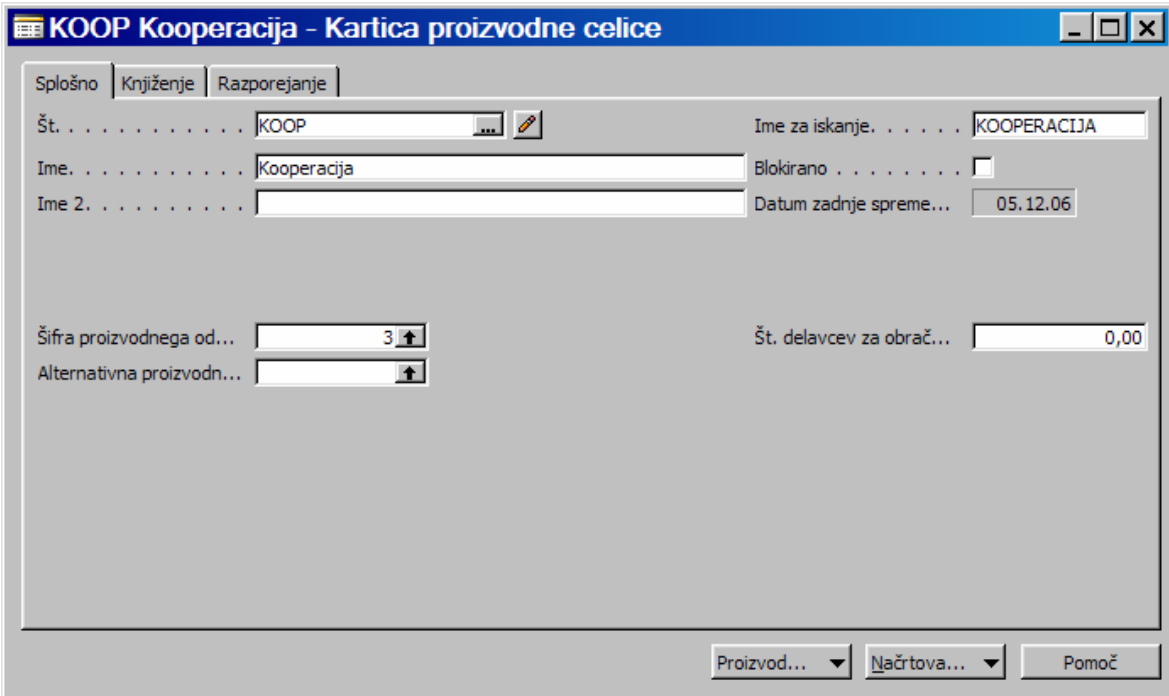

#### Slika 1: Nastavitev proizvodne celice – zavihek Splošno

Izračun stroška enote za narejen izdelek ponavadi napravimo na podlagi časa (izračun temelji na količini porabljenega časa), lahko pa napravimo tudi na podlagi enote (izračun temelji na številu proizvedenih enot).

Pod Št. kooperanta navedemo dobavitelja, ki bo za nas opravil kooperantsko delo.

Obvezno je potrebno navesti še knjižno skupino kooperanta v polje Splošna knjižna skupina izdelka.

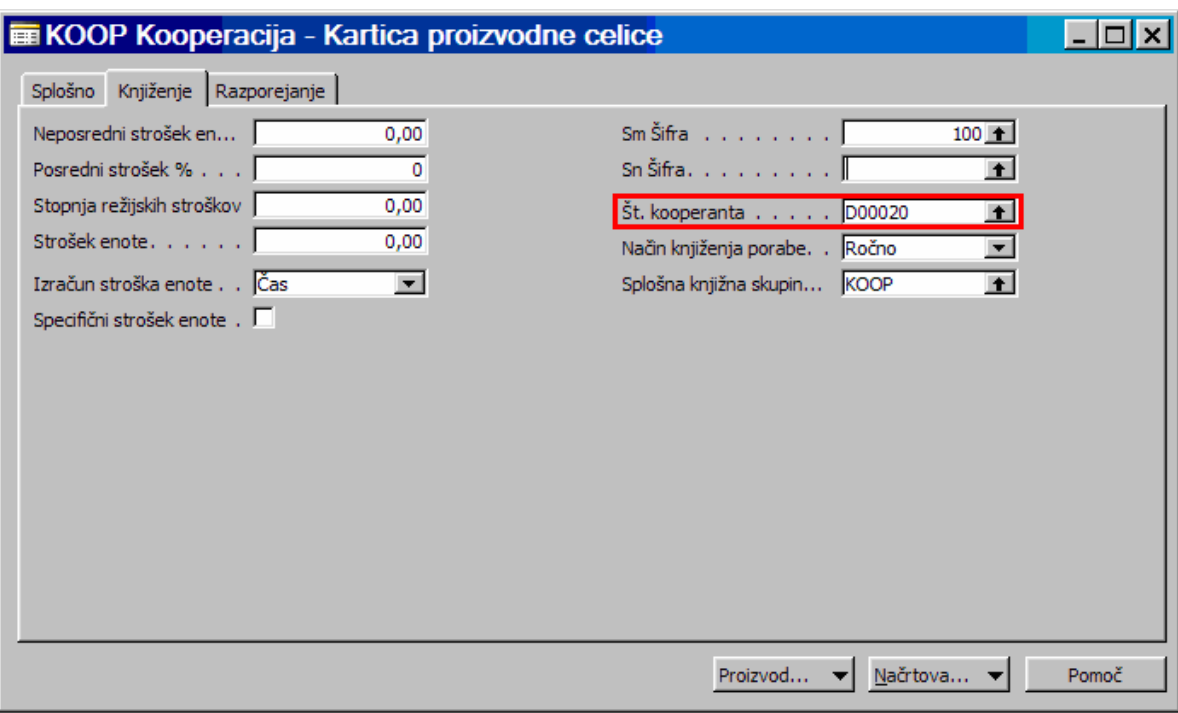

#### Slika 2: Nastavitev proizvodne celice – zavihek Knjiženje

V zavihku Razporejanje lahko določimo Šifro merske enote. Če smo v zavihku Knjiženje določili izračun stroška enote glede na čas bomo najverjetneje določili časovno mersko enoto. Določimo tudi Natančnost zaokrožanja koledarja in Šifro delovnega koledarja.

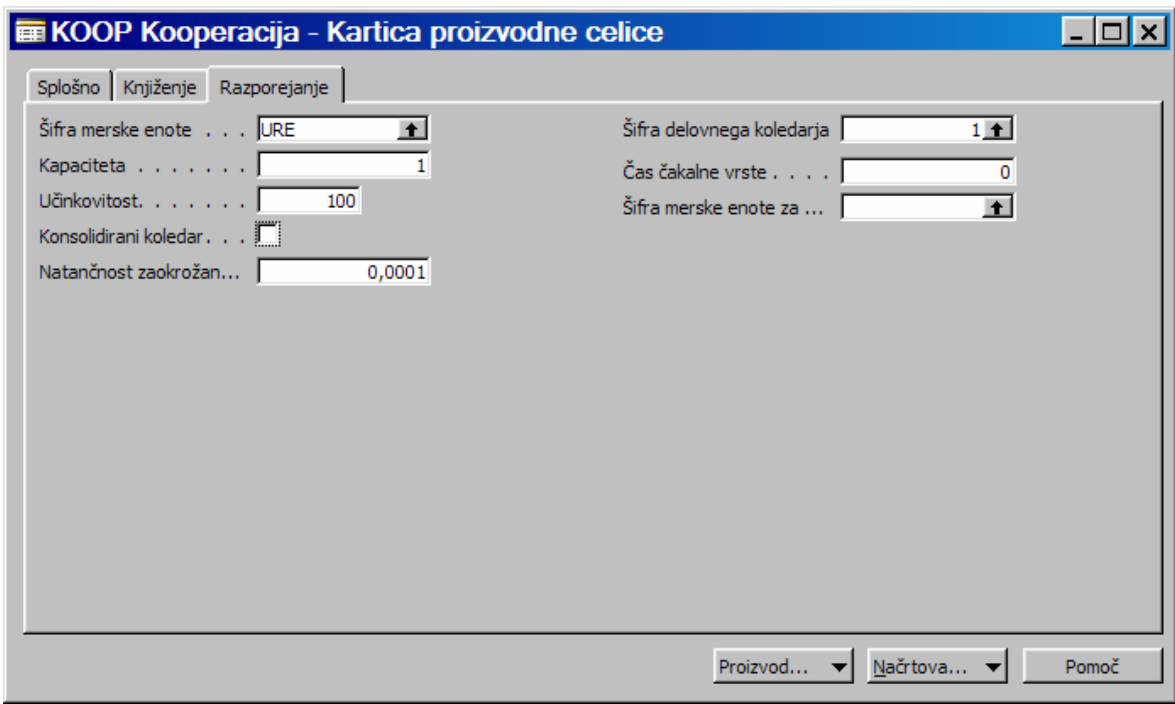

#### Slika 3: Nastavitev proizvodne celice - zavihek Razporejanje

#### 1.2.2 NASTAVITVE PROIZVODNEGA POSTOPKA

Proizvodni postopki se nastavijo v Proizvodnja > Oblikovanje izdelka > Proizvodni postopek. Za kooperacijo ni potrebno nastavljati časa izdelave, števila delavcev itd., ker storitve našega kooperanta le prevzamemo in fakturiramo po nabavnem nalogu.

**Št. operacije** – vnesemo številko operacije za to vrstico proizvodnega postopka

Vrsta – izbira vrste kapacitete (Proizvodna celica in Kapaciteta), ki jo želite uporabiti za trenutno operacijo Št. - izbira proizvodne celice

Opis - opis proizvodne celice

Šifra povezave s proizvodnim postopkom – gre za povezavo položaja proizvodne kosovnice z operacijo oz. proizvodnim postopkom

Število delavcev – število delavcev na proizvodnem postopku

Čas izdelave – čas izdelave, glede na vrednost v poliu Merska enota za čas izdelave

Šifra merske enote za čas izdelave - merska enota za čas izdelave

Strošek enote za - vrednost se uporablja pri izračunu stroška enote

Posamezne nastavitve, ki jih vpisujemo v proizvodni postopek najdemo v Proizvodnja > Kapacitete > Nastavitev. Pomembno je, da v glavi proizvodnega postopka proizvodni postopek na koncu potrdimo v polju Stanje v Potrjeno.

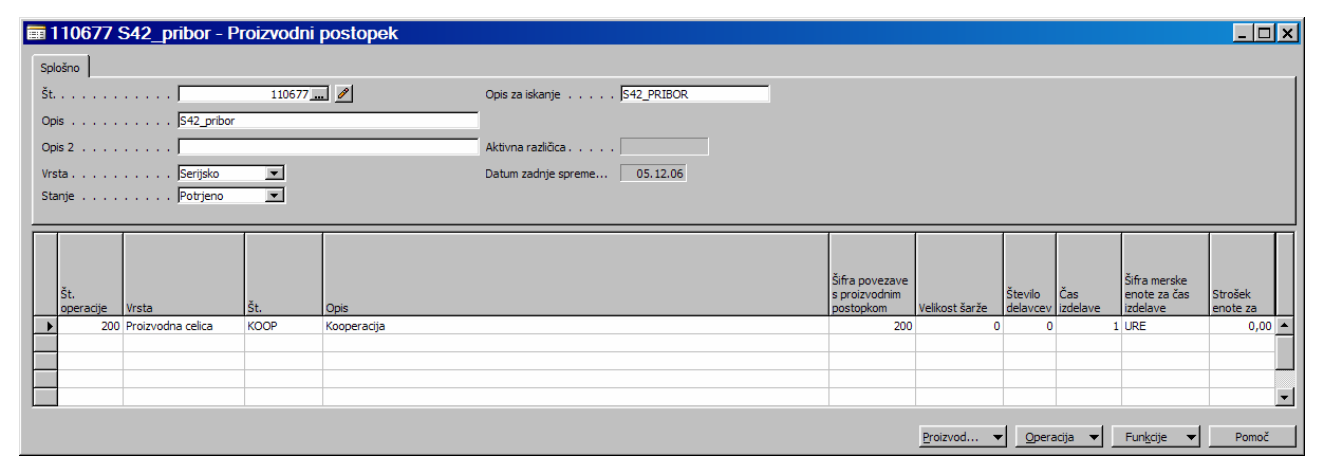

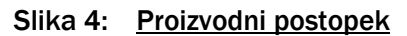

# 2 KOOPERACIJA V CELOTI

V tem prvem delu si bomo pogledali kooperacijo, ko celoten polizdelek izdelamo pri kooperantu.

### 2.1 RAZPIS DELOVNEGA NALOGA

Ko imamo vpisane potrebne podatke v proizvodni celici razpišemo delovni nalog. Kooperacijo za določen polizdelek vpišemo med proizvodne postopke, lahko preko gumba Vrstica > Proizvodni postopek.

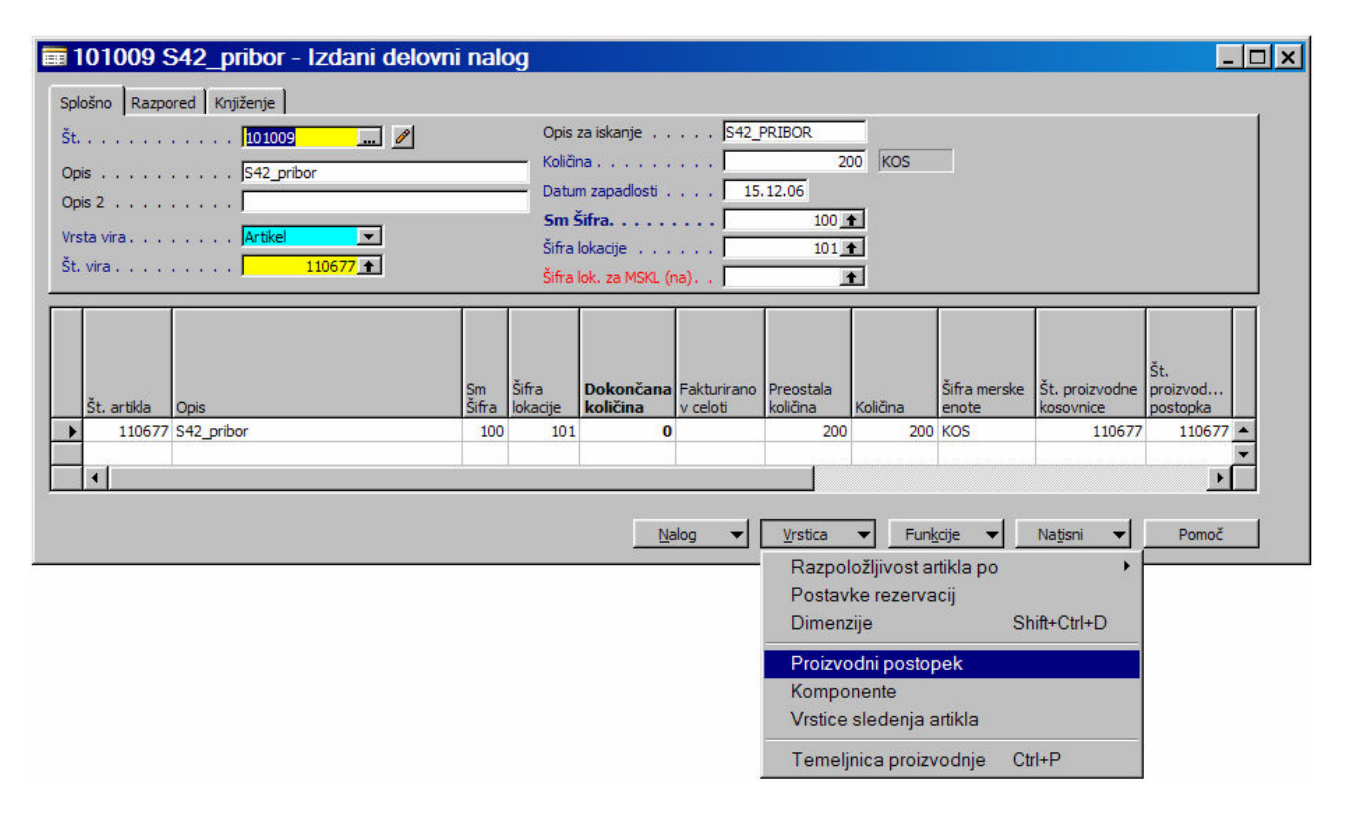

Slika 5: Razpis delovnega naloga

Za artikel, ki ga izdeluje kooperant v stolpcu Št. poiščemo proizvodno celico kooperanta, ki smo jo ustvarili. Čas izdelave ni potrebno vpisovati, ker kooperantsko delo praktično prevzamemo na podlagi dobaviteljevega računa.

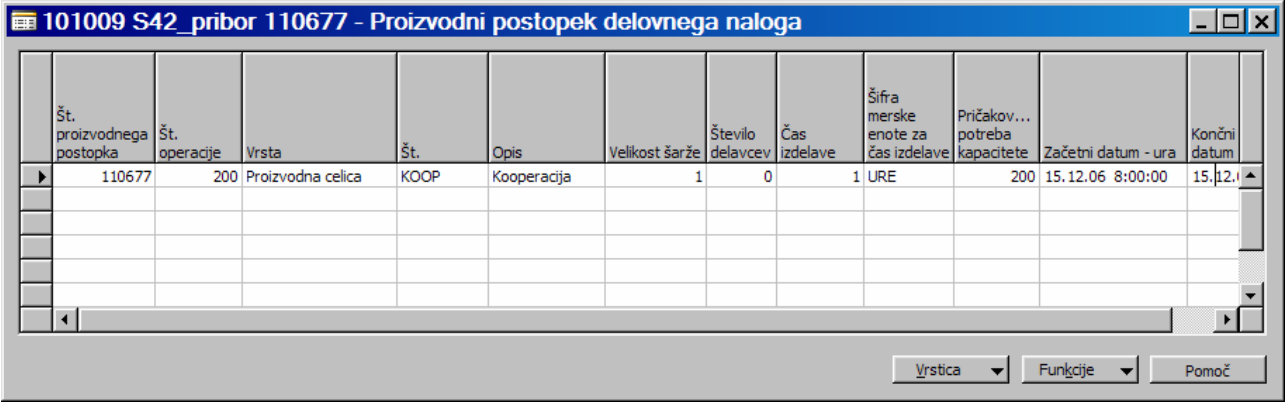

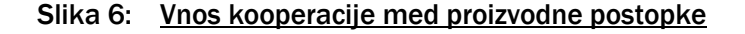

V temeljnici proizvodnje (Vrstica > Temeljnica proizvodnje) je razvidno kateri končni izdelek predstavlja izhod in kateri material je pri tem po kosovnici za izdelek uporabljen. Materiale pa si lahko prav tako ogledamo v Vrstice > Komponente.

Šifra povezave s proizvodnim postopkom na kosovnici (za določen artikel) in na proizvodnem postopku (za določen postopek na artiklu) mora biti enaka.

| Št. artikla | Št. vrstice<br>delovneg Opis |                                      | Način knjiženja<br>porabe | Pričakovana<br>količina | Preostala<br>količina | Šifra merske<br>enote | Šifra<br>lokacije | Sm Šifra | Izmet<br>$\frac{9}{6}$ | Količina za |
|-------------|------------------------------|--------------------------------------|---------------------------|-------------------------|-----------------------|-----------------------|-------------------|----------|------------------------|-------------|
| 100090      |                              | 10000 zatič valjasti 3x8             | Ročno                     | 200                     |                       | <b>200 KOS</b>        | 101               | 100      | $\Omega$               |             |
| 100166      |                              | 10000 varovalka 5x20mm T 3, 15A      | Ročno                     | 200                     |                       | <b>200 KOS</b>        | 101               | 100      | $\circ$                |             |
| 101589      |                              | 10000 vrečka PE z zadrgo 150x200     | Ročno                     | 200                     |                       | <b>200 KOS</b>        | 101               | 100      | $\overline{0}$         |             |
| 101592      |                              | 10000 vrečka PE z zadrgo 70x100      | Ročno                     | 200                     |                       | <b>200 KOS</b>        | 101               | 100      | $\circ$                |             |
| 103676      |                              | 10000 vtiskalnica zatičev            | Ročno                     | 200                     |                       | <b>200 KOS</b>        | 101               | 100      | $\overline{0}$         |             |
| 105071      |                              | 10000 varovalka 5x20mm M 3, 15A      | Ročno                     | 200                     |                       | <b>200 KOS</b>        | 101               | 100      | $\circ$                |             |
| 106118      |                              | 10000 varovalka 5x20mm M 5A          | Ročno                     | 200                     |                       | <b>200 KOS</b>        | 101               | 100      | $\mathbf 0$            |             |
| 108757      |                              | 10000 letey testna                   | Ročno                     | 400                     |                       | 400 KOS               | 101               | 100      | o                      |             |
| 109837      |                              | 10000 drsnik omejilca-plastični S62  | Ročno                     | 200                     |                       | <b>200 KOS</b>        | 101               | 100      | $\overline{0}$         |             |
| 109969      |                              | 10000 ključ TORX T20                 | Ročno                     | 200                     |                       | <b>200 KOS</b>        | 101               | 100      | $\overline{0}$         |             |
| 109970      |                              | 10000 ključ TORX T10                 | Ročno                     | 200                     |                       | <b>200 KOS</b>        | 101               | 100      | $\circ$                |             |
| 109971      |                              | 10000 trak lepilni 19mmx10m          | Ročno                     | 200                     |                       | <b>200 KOS</b>        | 101               | 100      | $\circ$                |             |
| 109974      |                              | 10000 čopič za čiščenje S62          | Ročno                     | 200                     |                       | <b>200 KOS</b>        | 101               | 100      | $\overline{0}$         |             |
| 110240      |                              | 10000 vrečka PE z zadrgo 60x80       | Ročno                     | 400                     |                       | 400 KOS               | 101               | 100      | $\circ$                |             |
| 110293      |                              | 10000 škatlica za orodja             | Ročno                     | 200                     |                       | <b>200 KOS</b>        | 101               | 100      | $\mathbf 0$            |             |
| 110678      |                              | 10000 sveder 1/8" 43 mm d=2.95 mm    | Ročno                     | 200                     |                       | <b>200 KOS</b>        | 101               | 100      | $\mathbf{0}$           |             |
| 110679      |                              | 10000 varovalka 5x20mm M 2 A         | Ročno                     | 200                     |                       | <b>200 KOS</b>        | 101               | 100      | $\mathbf 0$            |             |
| 110680      |                              | 10000 varovalka 5x20mm M 500mA       | Ročno                     | 200                     |                       | <b>200 KOS</b>        | 101               | 100      | $\circ$                |             |
| 110681      |                              | 10000 pinceta za men. orodij 1,5-3mm | Ročno                     | 200                     |                       | <b>200 KOS</b>        | 101               | 100      | $\circ$                |             |
|             |                              |                                      |                           |                         |                       |                       |                   |          |                        |             |

Slika 7: Komponente delovnega naloga

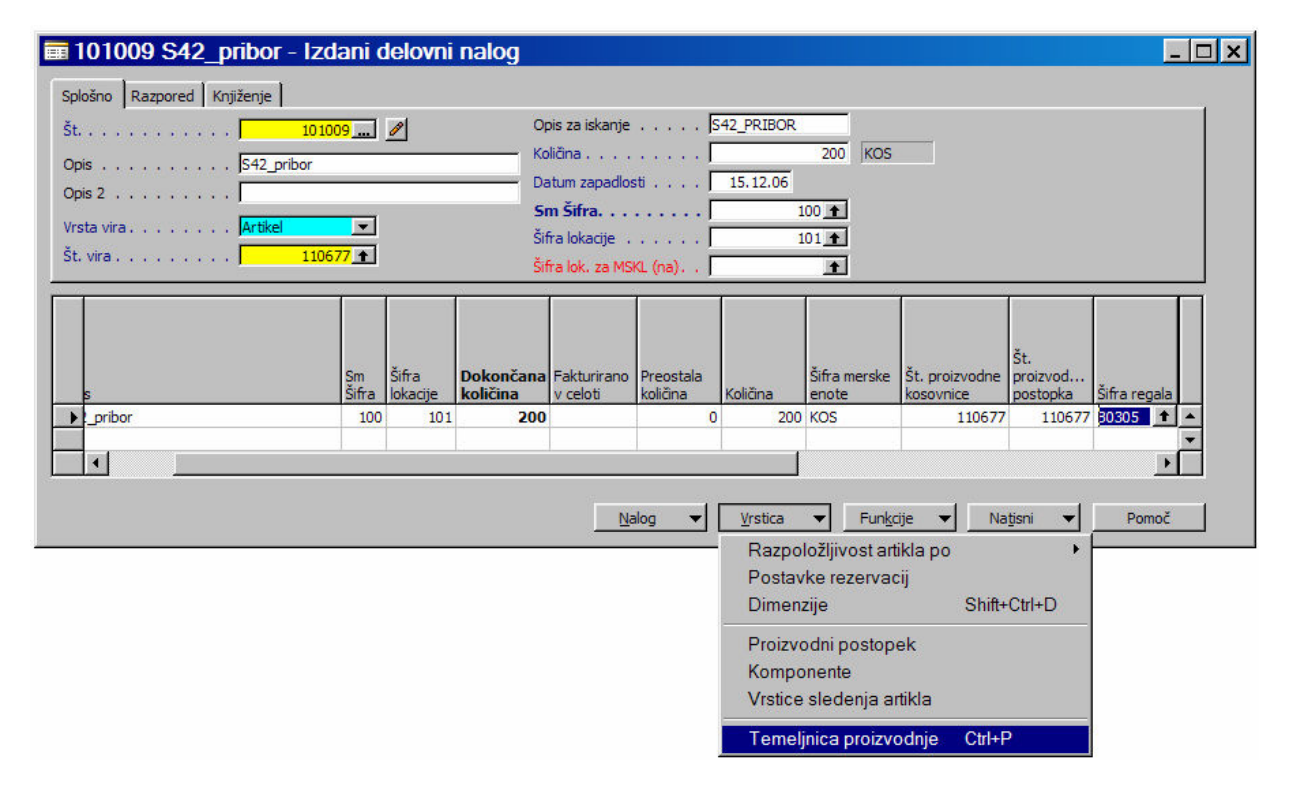

Slika 8: Izdani delovni nalog - Temeljnica proizvodnje

Če je vse v redu, se Poraba (materiali, polizdelki) in Izhod (izdelek) sknjižita preko gumba Knjiženje > Knjiži oz. z F11.

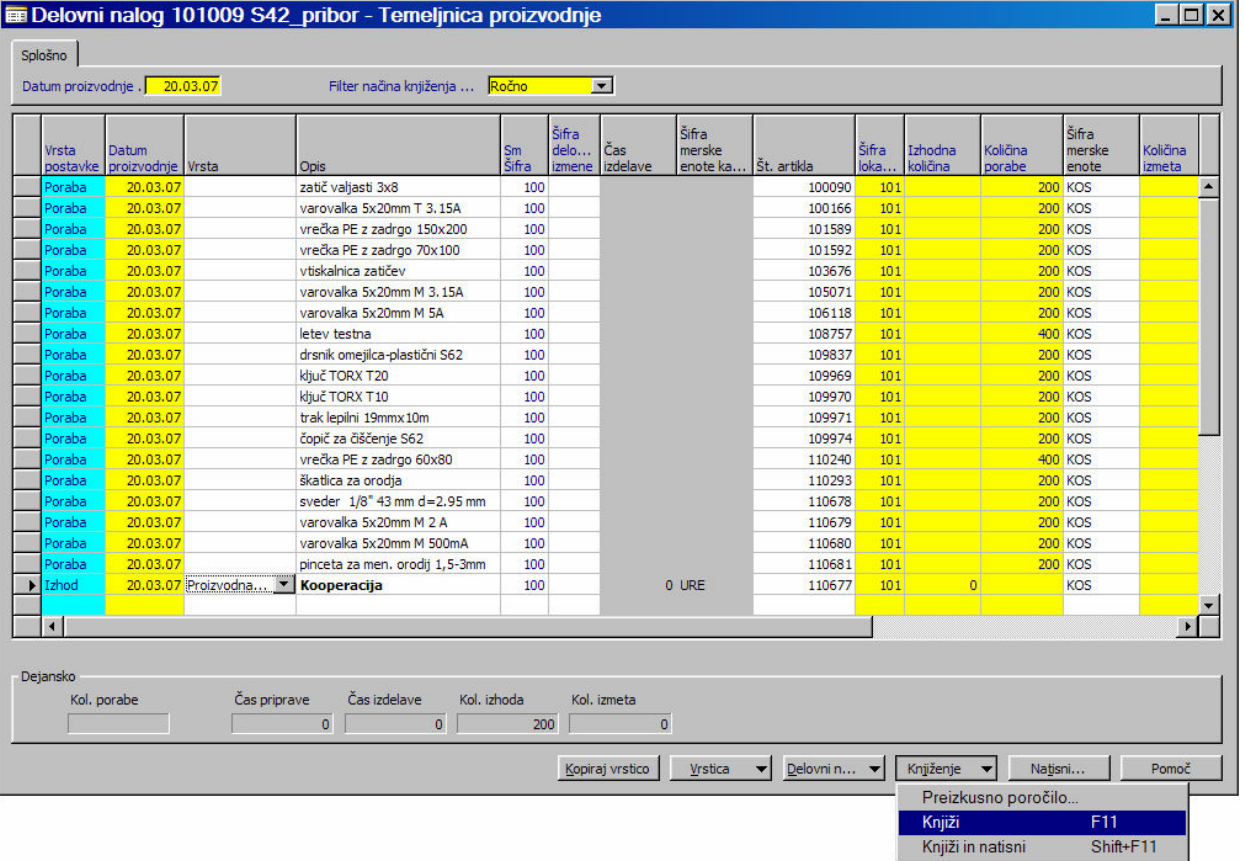

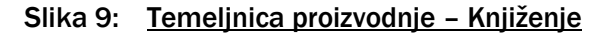

#### Potrdimo z Yes.

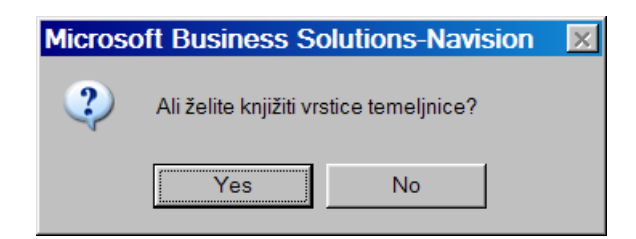

Slika 10: Vprašanje glede knjiženja temeljnice proizvodnje

#### Potrdimo z OK.

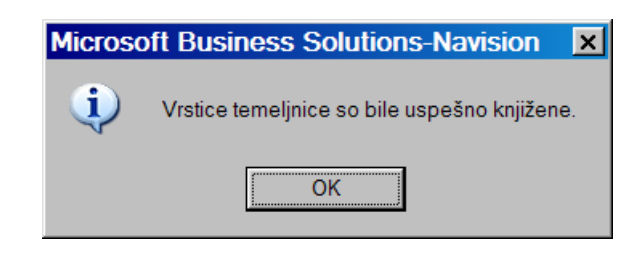

Slika 11: Sporočilo o uspešno knjiženi temeljnici proizvodnje

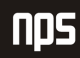

# 2.2 OBRAČUN KOOPERANTSKEGA DELA

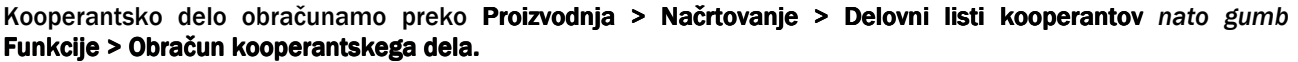

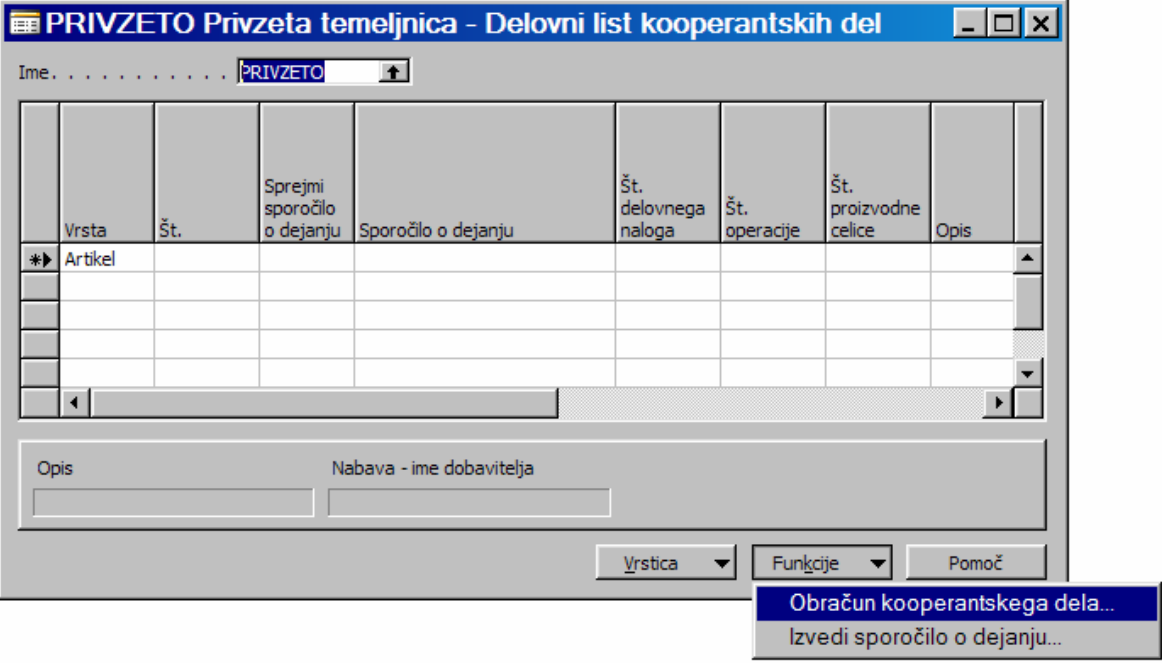

Slika 12: Delovni list kooperantskih del

Na razpolago dobimo tri oblike filtrov, da pridobimo želeni podatek o kooperaciji na določenem delovnem nalogu, ki smo ga že prej določili preko proizvodne celice in proizvodnega postopka. Priporočeno bi bilo, da iščemo kooperantska dela v zavihku Vrstica proizvodnega postopka delovnega naloga > filter Št. delovnega naloga.

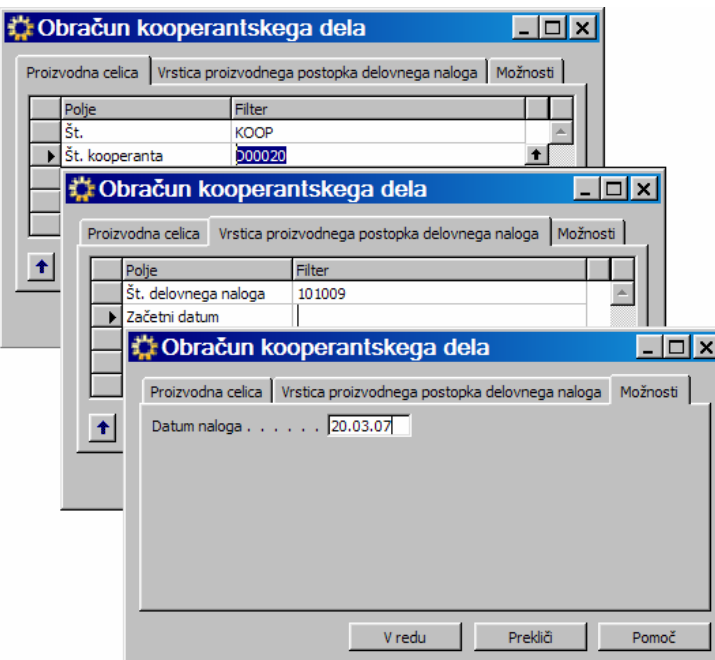

Slika 13: Filtri - kooperantska dela

Preko filtrov se nam prikaže želena kooperacija, ki je bila razpisana na delovnem nalogu. Vidna je tudi številka delovnega naloga na katerem se v proizvodnih postopkih nahaja kooperantsko delo.

S funkcionalnostjo Funkcije > Izvedi sporočilo o dejanju ustvarimo nabavni nalog za našega kooperanta.

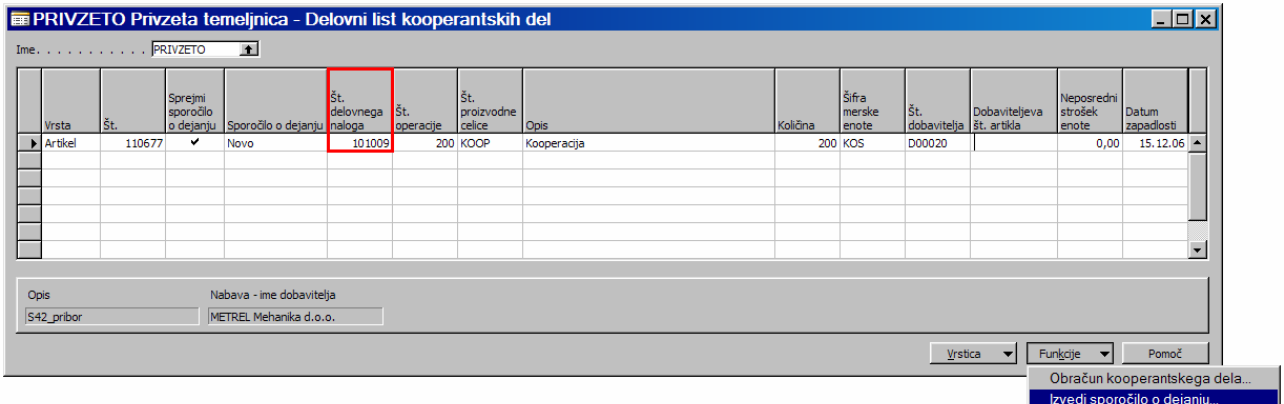

Slika 14: Delovni list kooperantskih del

Sporočilo o dejanju potrdimo z V redu.

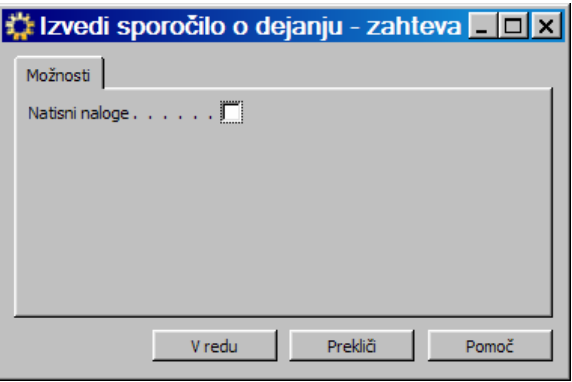

Slika 15: Izvedi sporočilo o dejanju

#### 2.3 PREVZEM IN FAKTURIRANJE OPRAVLJENEGA KOOPERANTSKEGA DELA NA NABAVNEM NALOGU

Nabavni nalog, ki smo ga generirali preko delovni listi kooperantskih del najdemo v Nabava > Obdelava naloga > Nalogi.

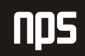

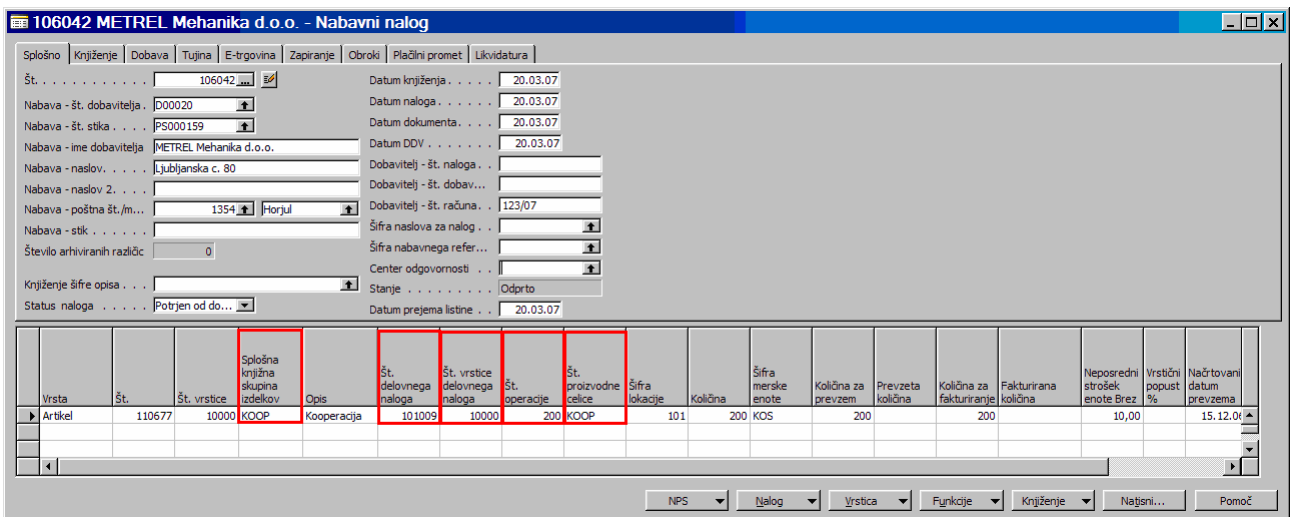

Slika 16: Nabavni nalog

Opravljeno kooperantsko delo prevzamemo in nato fakturiramo kot prejeti račun na nabavnem nalogu.

Status naloga iz priprave spremenimo v Potrjeno od dobavitelja ter vpišemo Dobavitelj - št. računa, Datum prejema listine, Datum DDV.

Nabavni nalog poknjižimo oz. prevzamemo količine za opravljeno kooperantsko delo na njem preko gumba Knjiženje > Knjiži > Prevzemi. Prevzemamo lahko seveda tudi delno.

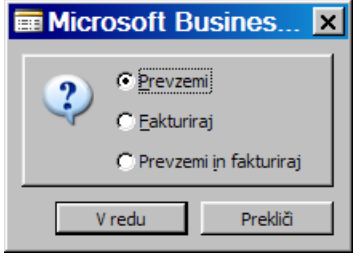

Slika 17: Prevzemi

s Knjiženje > Knjiži > Fakturiraj fakturiramo ceno kooperantskih storitev

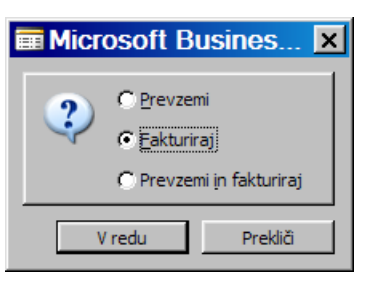

Slika 18: Fakturiraj

ali pa lahko naredimo oboje naenkrat s Knjiženje > Knjiži > Prevzemi in Fakturiraj

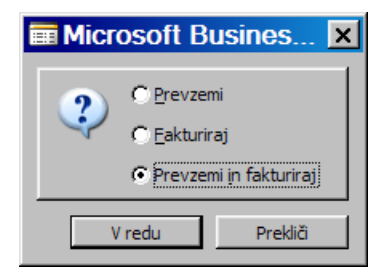

Slika 19: Prevzemi in fakturiraj

Povezavo Nabavnega naloga z Delovnim nalogom najdemo v stolpcih Št. delovnega naloga, Št. vrstice delovnega naloga, Št. operacije, v stolpcih Splošna knjižna skupina in Št. proizvodne celice mora biti razvidno, da gre za kooperacijo in za katerega kooperanta gre.

Ko je nabavni nalog poknjižen nastaneta prevzemnica (Nabava > Zgodovina > Knjižene prevzemnice) in pa prejeti račun od kooperanta oz. dobavitelja (Nabava > Zgodovina > Prejeti račun).

#### 2.3.1 STORNO PREJETIH RAČUNOV ZA KOOPERANTSKO DELO

Prejete račune za kooperantska dela lahko tudi storniramo, in sicer v Nabava > Obdelava naloga > Dobropisi.

Odpremo nov dobropis (F3 + Enter) in s Funkcije > Kopiraj dokument kopiramo knjiženi račun, katerega želimo stornirati.

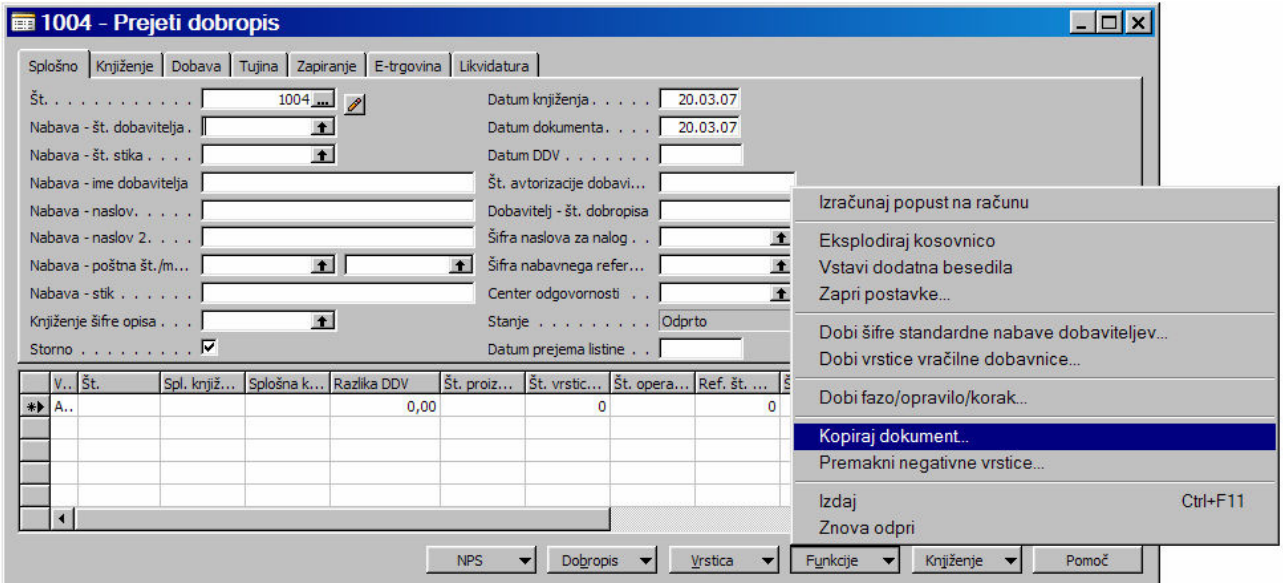

Slika 20: Dobropis

Postavimo kriterije (Vrsta dokumenta ..., Št. dokumenta ..., Vključi glavo ...) za kopiranje dokumenta in potrdimo kopiranje z V redu.

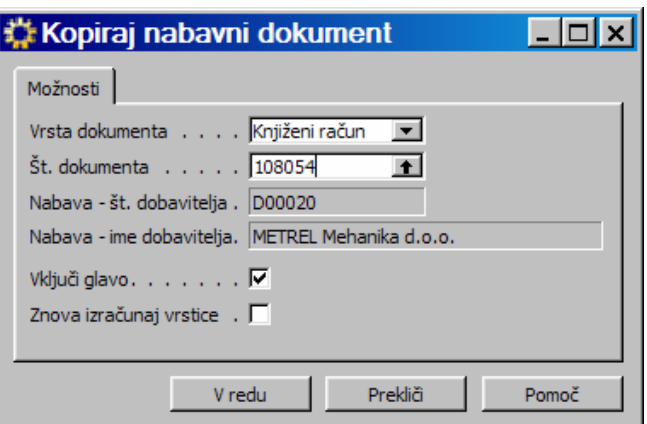

Slika 21: Dobropis - kopiranje računa

Podatki iz knjiženega računa se prenesejo v dobropis, kjer vpišemo številko dobropisa v glavi dobropisa v polje Dobavitelj - št. dobropisa in jih nato poknjižimo ter s tem storniramo tako prejet račun kot tudi prevzem.

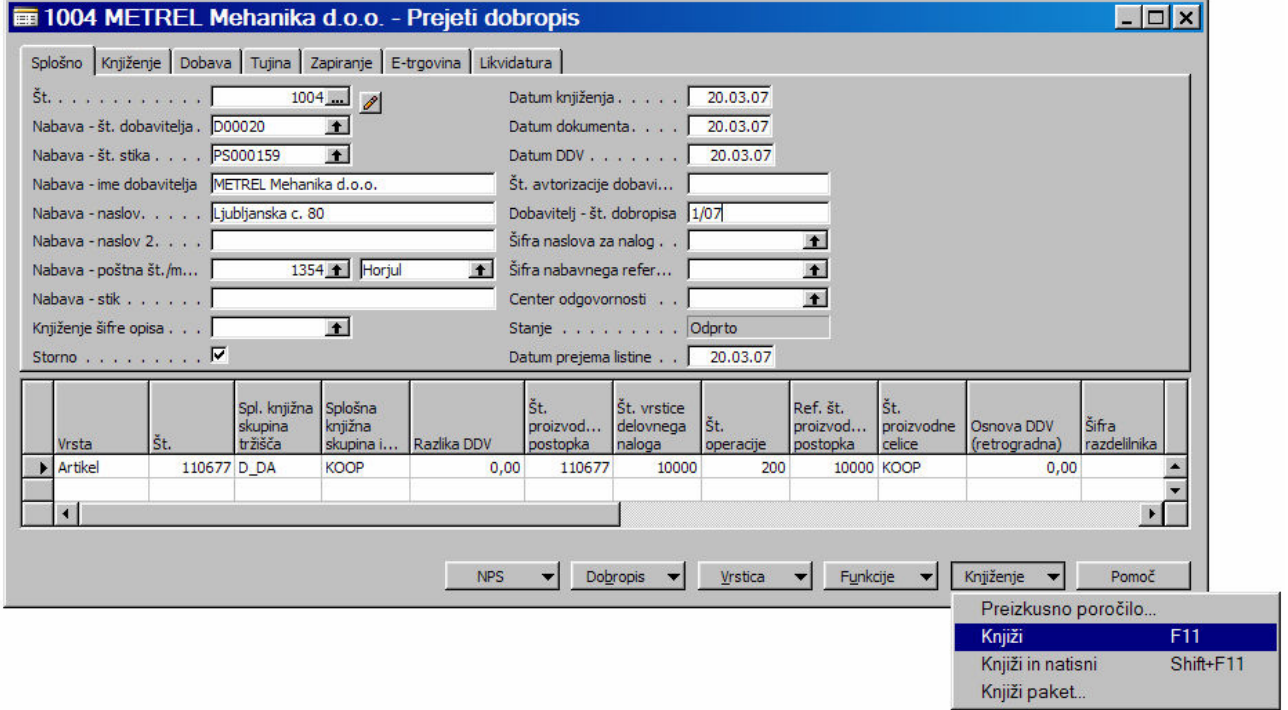

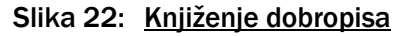

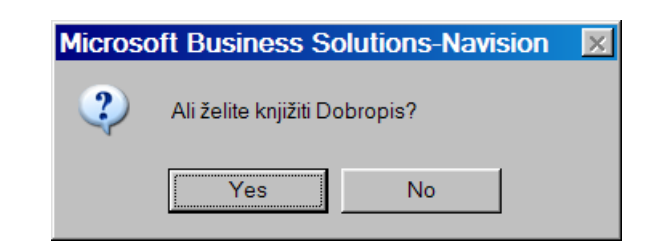

Slika 23: Vprašanje glede knjiženja

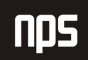

Potrdimo z Yes.

Knjiženi dobropisi se po knjiženju nahajajo v Nabava > Zgodovina > Knjiženi dobropisi.

## 2.4 ZAKLJUČEVANJE DELOVNIH NALOGOV

Ko so na delovnih nalogih poknjiženi tako izhodi končnega izdelka in pa poraba materiala ter seveda poknjiženi prevzemi in prejeti računi za kooperantska dela na nabavnem nalogu, ki se navezuje na določen artikel kooperanta na delovnem nalogu, se lahko delovni nalogi zaključijo.

To storimo v Proizvodnja > Izvajanje > Izdani delovni nalogi gumb Funkcije > Spremeni stanje

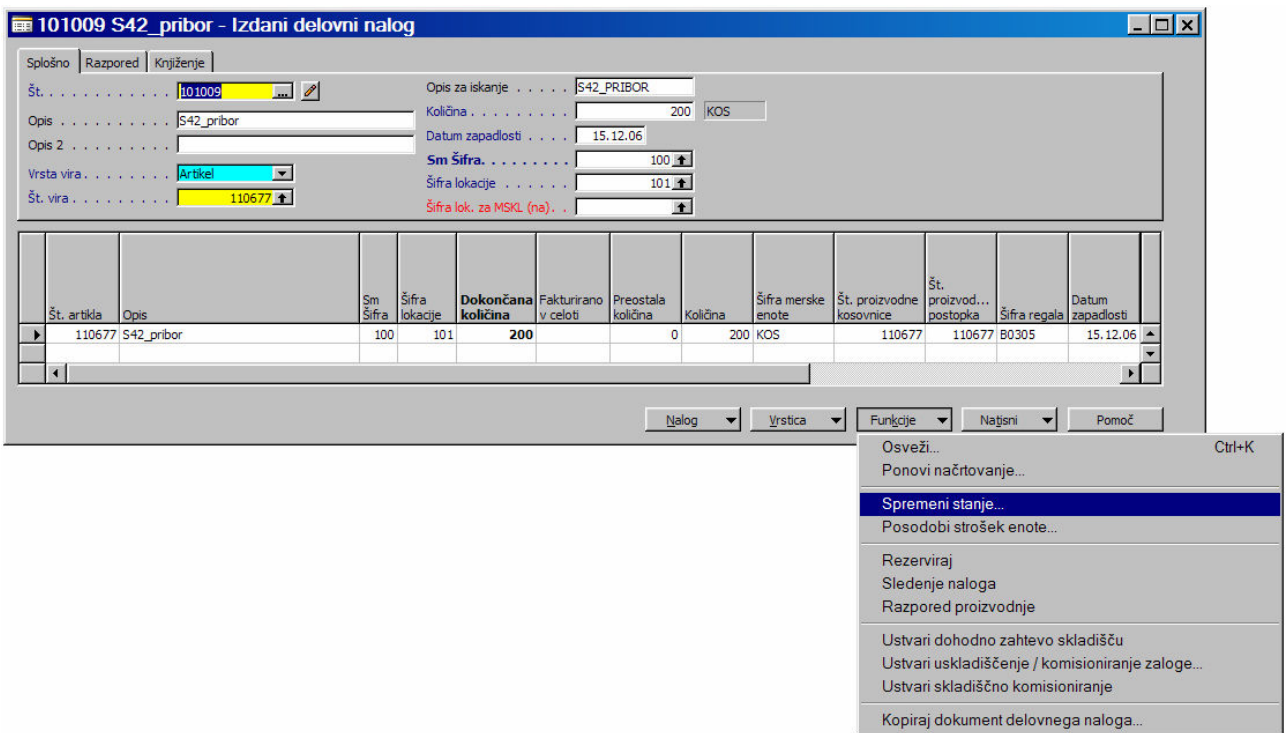

Slika 24: Zaključevanje delovnega naloga

Stanje delovnega naloga v Dokončano potrdimo s klikom na gumb Da.

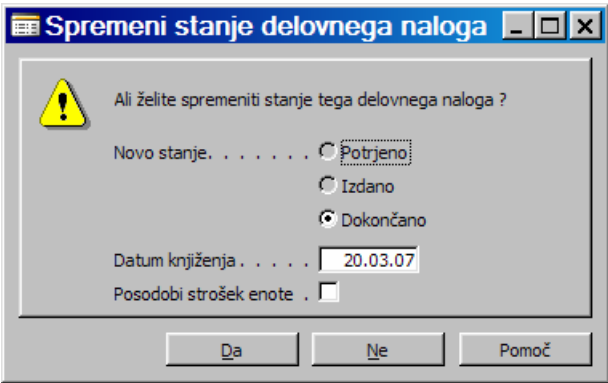

Slika 25: Zaključevanje delovnega naloga - status Dokončano

Zaključene delovne naloge najdemo v Proizvodnja > Zgodovina > Dokončani delovni nalogi.

# 3 DELNA KOOPERACIJA

Do delne kooperacije pride, ko en del operacij naredimo sami, eno ali več vmesnih operacij oz. del pa naredi kooperant. Postopek je podoben kot v prejšnjem primeru le, da imamo tokrat poleg kooperantskih del na polizdelkih vključene še polizdelke, ki jih izdelujemo tudi sami.

### 3.1 RAZPIS DELOVNEGA NALOGA

Ko imamo vpisane potrebne podatke v proizvodni celici razpišemo delovni nalog. Kooperacijo za določen polizdelek vpišemo med proizvodne postopke, to je Vrstica > Proizvodni postopek.

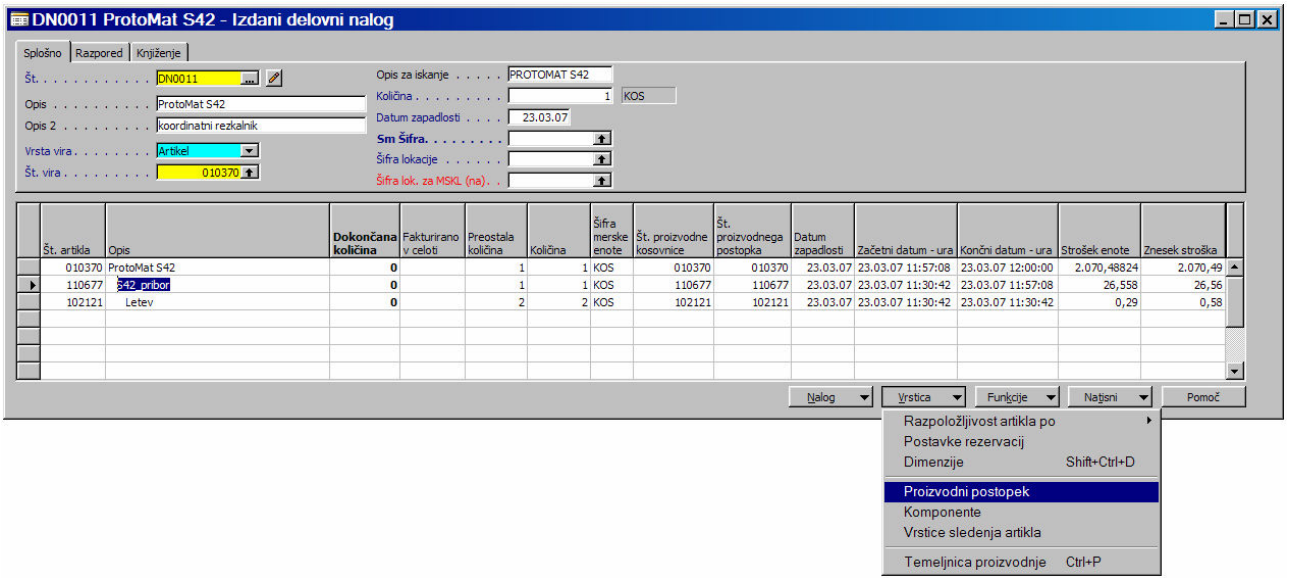

Slika 26: Razpis delovnega naloga

Za artikel, ki ga izdeluje kooperant v stolpcu Št. poiščemo proizvodno celico kooperanta, ki smo jo ustvarili. Čas izdelave ni potrebno vpisovati.

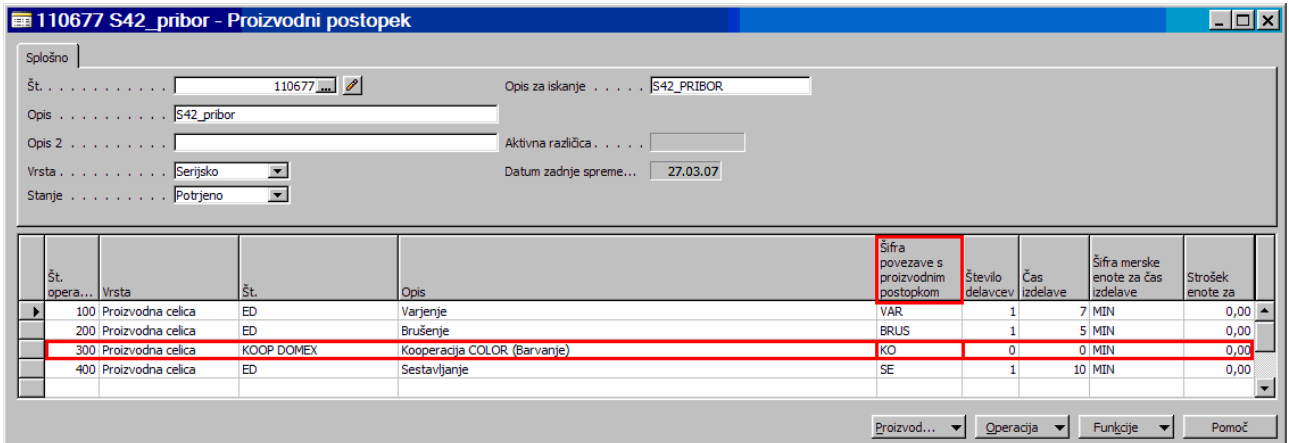

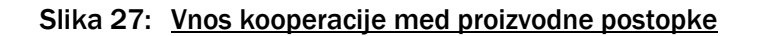

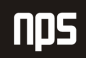

V temeljnici proizvodnje (Vrstica > Temeljnica proizvodnje) je razvidno kateri končni izdelek predstavlja izhod in kateri material je pri tem po kosovnici za izdelek uporabljen. To pa si prav tako lahko ogledamo v Vrstice > Komponente.

Šifra povezave s proizvodnim postopkom na kosovnici in na proizvodnem postopku mora biti enaka (v našem primeru KO).

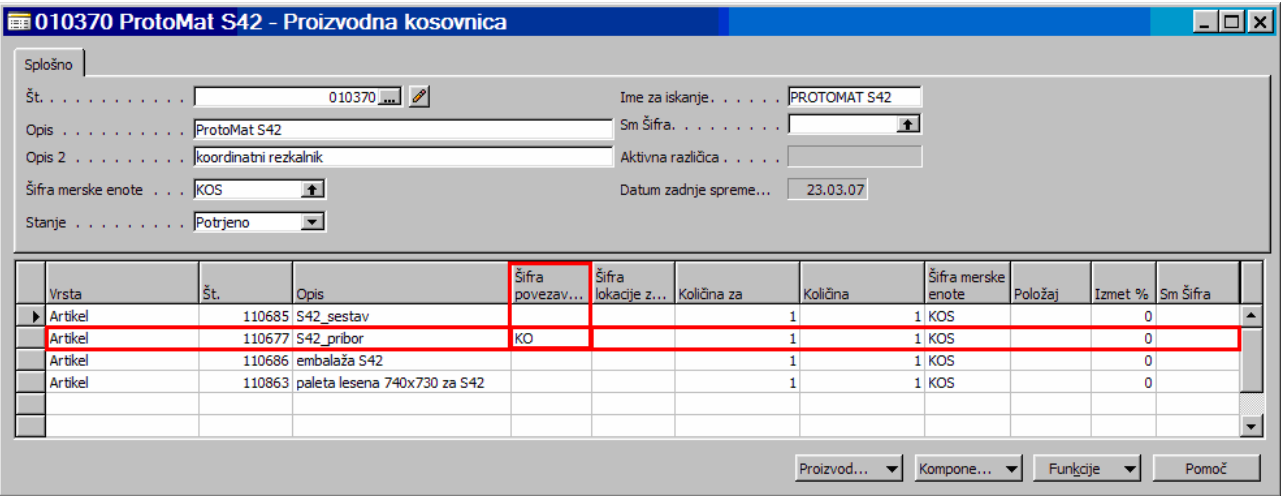

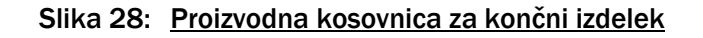

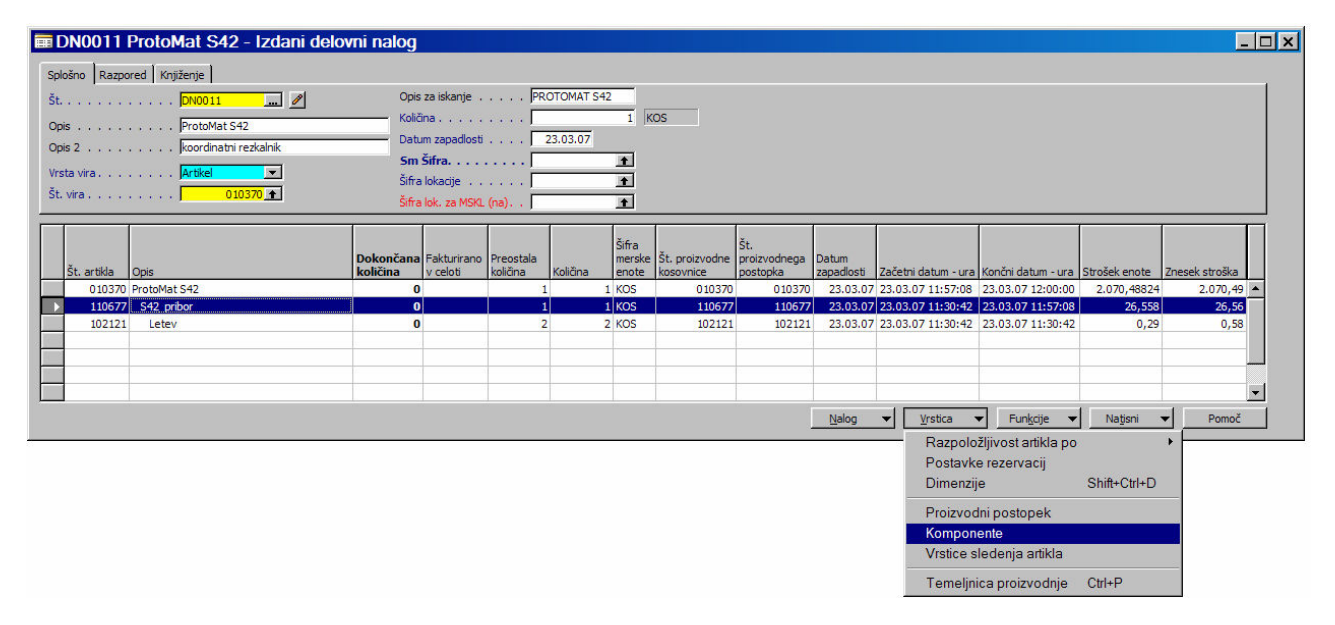

Slika 29: Komponente vrstice delovnega naloga

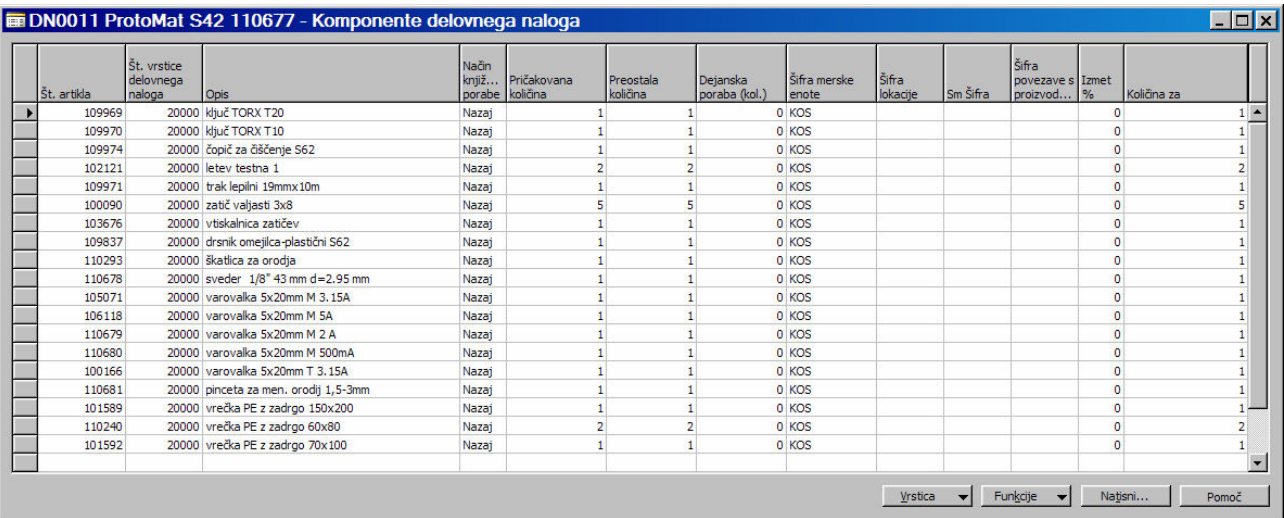

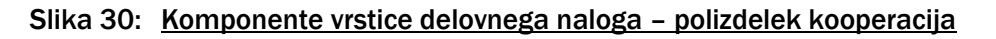

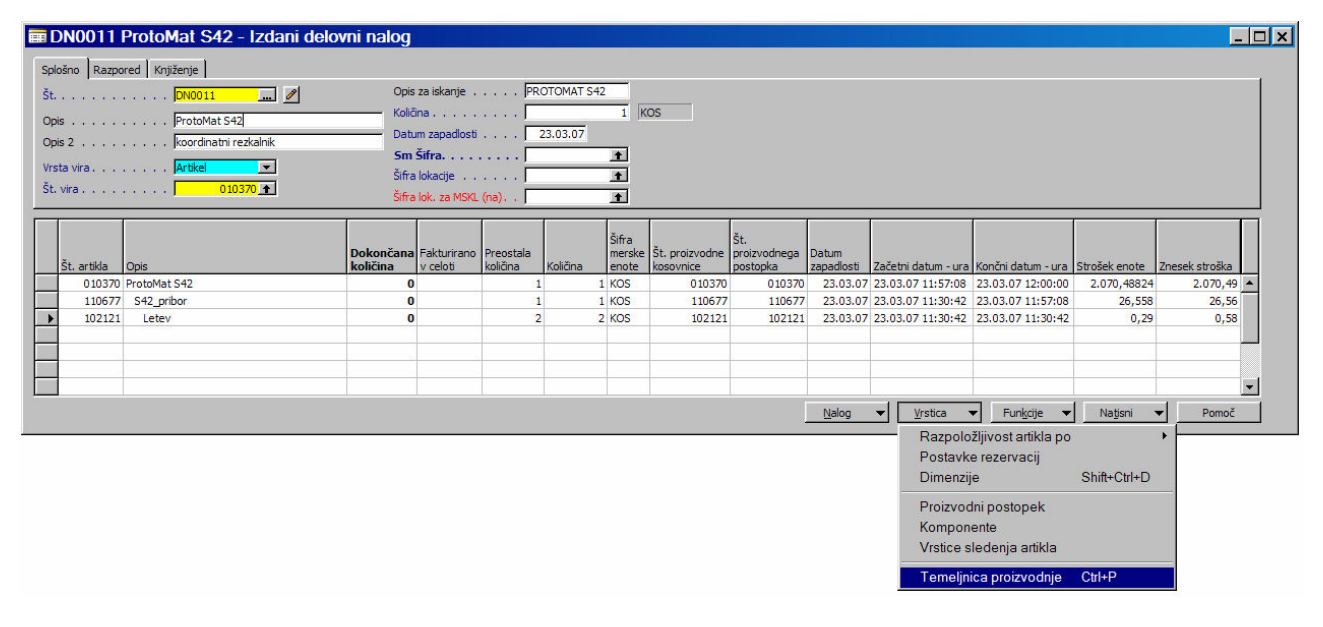

Slika 31: Izdani delovni nalog - vrstica temeljnica proizvodnje za kooperacijo

V temeljnici proizvodnje je potrebno razknjižiti porabo in izhod za posamezno vrstico (izdelek, polizdelek). Če je vse v redu, se Poraba in Izhod poknjižita preko gumba Knjiži > Knjiženje oz. z F11.

Filter nač

**Contract Service** 

Opis

**EDelovni nalog DN0011 S42\_pribor -**

Vrsta

 $Sphošno$ 

Datum proizvodnje . 23.03.07

št. oizvodnje operacije

23.03.07<br>23.03.07

23.03.07 23.03.07

23.03.0 23,03.0

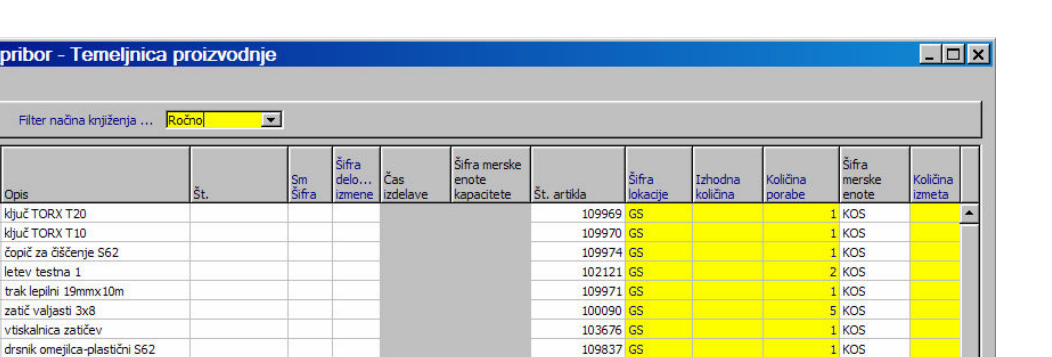

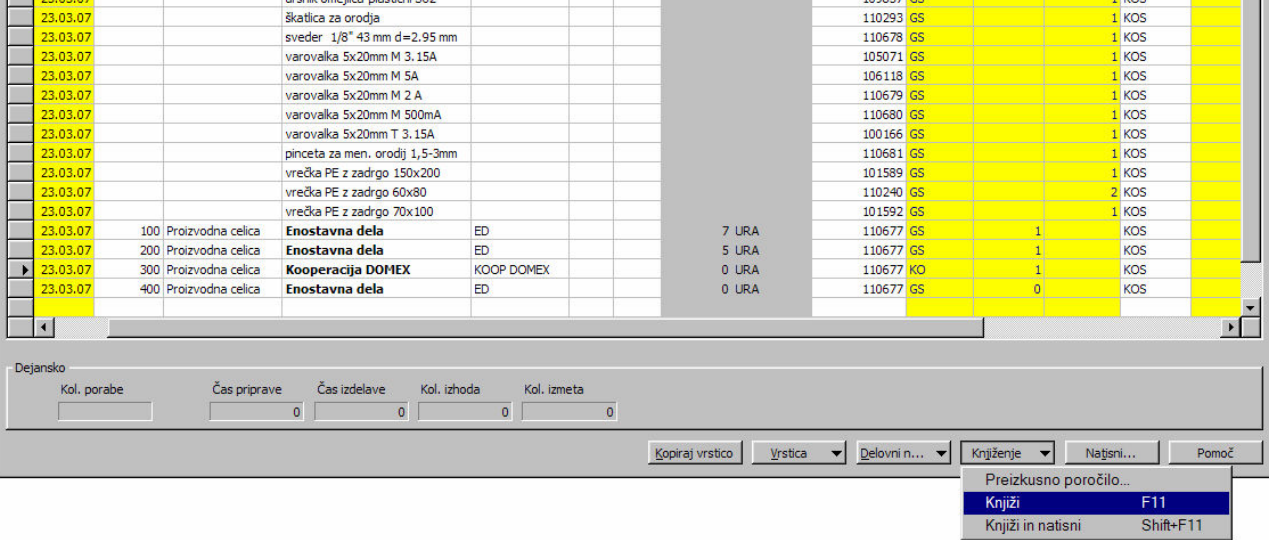

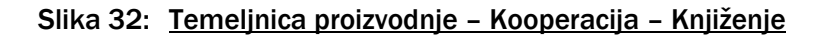

| Datum proizvodnje.<br>Šifra<br>Šifra<br>Šifra merske<br>Šifra<br>delo   Čas<br>Količina<br>Išt.<br>Izhodna<br>enote<br>Datum<br>Vrsta<br>Sm<br>Šifra<br>Št.<br>količina<br>izdelave<br>Št. artikla<br>loka<br>postavke proizvodnje operacije<br>porabe<br>kapacitete<br>Vrsta<br>Opis<br>izmene<br>23.03.07<br>S42 pribor<br>KOS<br>Poraba<br>110677<br>Poraba<br>23.03.07<br>embalaža S42<br>KOS<br>110686<br>23.03.07<br>Poraba<br>paleta lesena 740x730 za S42<br>KOS<br>110863<br>23.03.07<br>ED<br>100 Proizvodna celica<br>3 URA<br>Izhod<br>Enostavna dela<br>010370<br>KOS<br>Izhod<br>23,03,07<br>ED<br>0 URA<br>200 Proizvodna celica<br>Enostavna dela<br>010370<br>$\overline{0}$<br>KOS<br>$\blacksquare$<br>Čas priprave<br>Čas izdelave<br>Kol. izhoda<br>Kol. izmeta<br>Kol. porabe<br>$\mathbf{0}$ | merske<br>enote<br>Delovni n v<br>Pomoč<br>Vrstica<br>Knjiženje<br>Natisni<br>Kopiraj vrstico<br>$\overline{\mathbf{v}}$ | Preizkusno poročilo<br>F11<br>Knjiži<br>Shift+F11<br>Knjiži in natisni |  | 23.03.07 | Filter načina knjiženja  Ročno | $\blacksquare$ |  |  |  |  |              |
|----------------------------------------------------------------------------------------------------|----------------------------------------------------------------------------------------------------|------------------------------------------------------------------------|--|----------|--------------------------------|----------------|--|--|--|--|--------------|
|                                                                                                    |                                                                                                    |                                                                        |  |          |                                |                |  |  |  |  |              |
| Dejansko                                                                                                    |                                                                                                    |                                                                        |  |          |                                |                |  |  |  |  |              |
|                                                                                                    |                                                                                                    |                                                                        |  |          |                                |                |  |  |  |  |              |
|                                                                                                    |                                                                                                    |                                                                        |  |          |                                |                |  |  |  |  |              |
|                                                                                                    |                                                                                                    |                                                                        |  |          |                                |                |  |  |  |  |              |
|                                                                                                    |                                                                                                    |                                                                        |  |          |                                |                |  |  |  |  |              |
|                                                                                                    |                                                                                                    |                                                                        |  |          |                                |                |  |  |  |  |              |
|                                                                                                    |                                                                                                    |                                                                        |  |          |                                |                |  |  |  |  |              |
|                                                                                                    |                                                                                                    |                                                                        |  |          |                                |                |  |  |  |  |              |
|                                                                                                    |                                                                                                    |                                                                        |  |          |                                |                |  |  |  |  | $\mathbf{F}$ |
|                                                                                                    |                                                                                                    |                                                                        |  |          |                                |                |  |  |  |  |              |
|                                                                                                    |                                                                                                    |                                                                        |  |          |                                |                |  |  |  |  |              |
|                                                                                                    |                                                                                                    |                                                                        |  |          |                                |                |  |  |  |  |              |
|                                                                                                    |                                                                                                    |                                                                        |  |          |                                |                |  |  |  |  |              |
|                                                                                                    |                                                                                                    |                                                                        |  |          |                                |                |  |  |  |  |              |
|                                                                                                    |                                                                                                    |                                                                        |  |          |                                |                |  |  |  |  |              |
|                                                                                                    |                                                                                                    |                                                                        |  |          |                                |                |  |  |  |  |              |
|                                                                                                    |                                                                                                    |                                                                        |  |          |                                |                |  |  |  |  |              |

Slika 33: Temeljnica proizvodnje - navadna operacija - Knjiženje

Potrdimo z Yes.

**NPS** 

. .

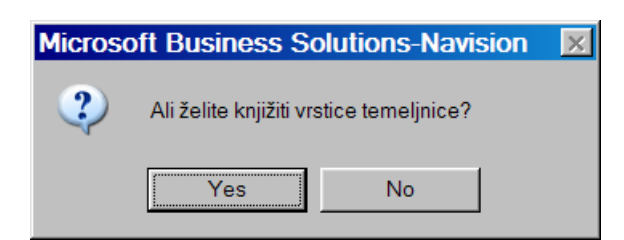

Slika 34: Vprašanje glede knjiženja temeljnice proizvodnje

Potrdimo z OK.

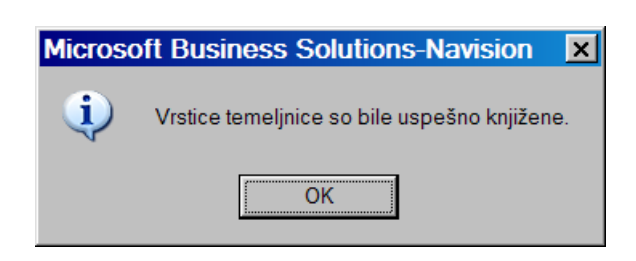

Slika 35: Sporočilo o uspešno knjiženi temeljnici proizvodnje

## 3.2 OBRAČUN KOOPERANTSKEGA DELA

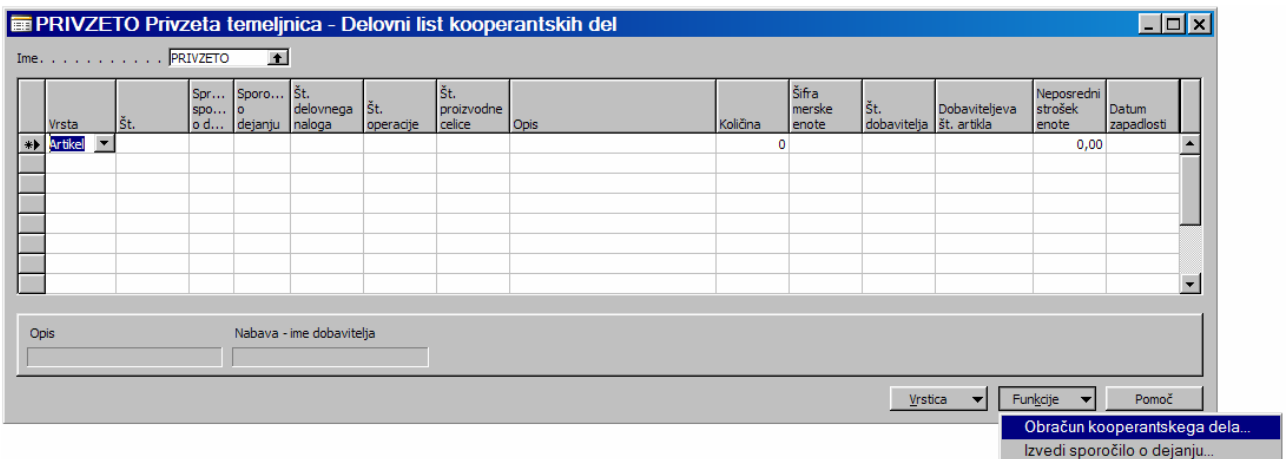

Kooperantsko delo obračunamo preko Proizvodnja > Načrtovanje > Delovni listi kooperantov nato gumb Funkcije > Obračun kooperantskega dela.

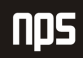

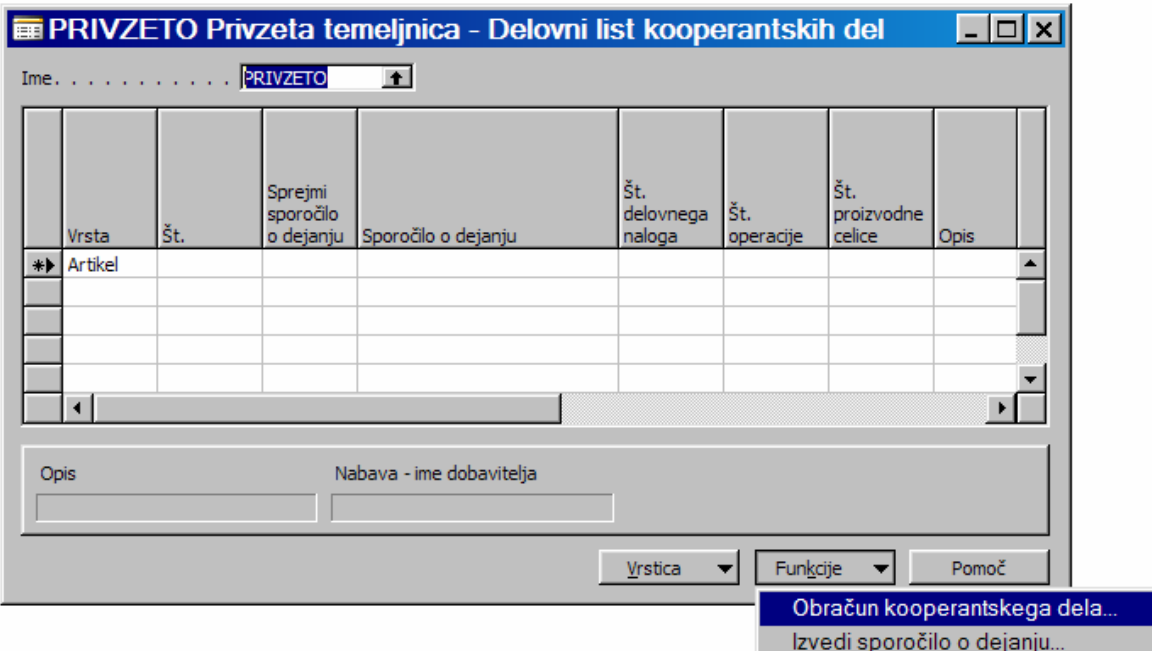

Slika 36: Delovni list kooperantskih del

Na razpolago dobimo tri oblike filtrov, da pridobimo želeni podatek o kooperaciji na določenem delovnem nalogu, ki smo ga že prej določili preko proizvodne celice in proizvodnega postopka. Priporočeno bi bilo, da iščemo kooperantska dela v zavihku Vrstica proizvodnega postopka delovnega naloga > filter Št. delovnega naloga.

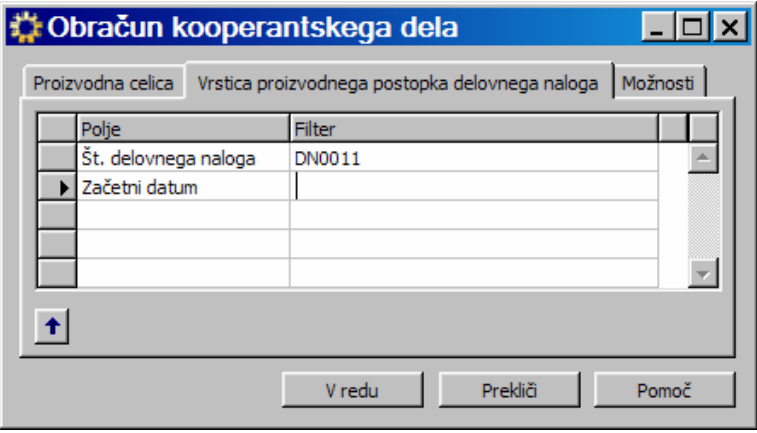

Slika 37: Filter - kooperantska dela

Preko filtrov se nam prikaže želena kooperacija, ki je bila razpisana na delovnem nalogu. Vidna je tudi številka delovnega naloga na katerem se v proizvodnih postopkih nahaja kooperantsko delo.

S funkcionalnostjo Funkcije > Izvedi sporočilo o dejanju ustvarimo nabavni nalog za našega kooperanta.

|                               |               |                                           |                |                          |                   | <b>Example: PRIVZETO Privzeta temelinica - Delovni list kooperantskih del</b> |                              |          |                          |                                   |               |                                | $ \Box$ $\times$            |                          |
|-------------------------------|---------------|-------------------------------------------|----------------|--------------------------|-------------------|-------------------------------------------------------------------------------|------------------------------|----------|--------------------------|-----------------------------------|---------------|--------------------------------|-----------------------------|--------------------------|
|                               | Ime. PRIVZETO |                                           | $\blacksquare$ |                          |                   |                                                                               |                              |          |                          |                                   |               |                                |                             |                          |
| Vrsta                         | l Št.         | Sprejmi<br>sporočilo<br>o dejanju dejanju | Sporo Št.      | delovnega<br>naloga      | Išt.<br>operacije | Št. proizvodne<br>celice                                                      | Opis                         | Količina | Šifra<br>merske<br>enote | ∣št.<br>dobavitelja   št. artikla | Dobaviteljeva | Neposredni<br>strošek<br>enote | Datum<br>zapadlosti         |                          |
| Artikel                       | 110677        | ✓                                         | Novo           | <b>DN0011</b>            |                   | 300 KOOP DOMEX                                                                | Kooperacija COLOR (Barvanje) |          | KOS                      | D01237                            |               |                                | 0,00 31.12.9999             |                          |
| $\blacktriangleright$ Artikel | 102121        | $\left[ \mathbf{v} \right]$               | Novo           | <b>DN0011</b>            |                   | 10 KOOP KIM                                                                   | Razrez plastičnih letev      |          | 2 KOS                    | D01464                            |               | 0,00                           | 23.03.07                    |                          |
|                               |               |                                           |                |                          |                   |                                                                               |                              |          |                          |                                   |               |                                |                             | $\overline{\phantom{a}}$ |
| Opis                          |               |                                           |                | Nabava - ime dobavitelja |                   |                                                                               |                              |          |                          |                                   |               |                                |                             |                          |
| letey testna 1                |               |                                           |                | <b>KOVINOSTRUGARSTVO</b> |                   |                                                                               |                              |          |                          |                                   |               |                                |                             |                          |
|                               |               |                                           |                |                          |                   |                                                                               |                              |          |                          | Vrstica                           |               | Funkcije                       | Pomoč                       |                          |
|                               |               |                                           |                |                          |                   |                                                                               |                              |          |                          |                                   |               |                                | Obračun kooperantskega dela |                          |
|                               |               |                                           |                |                          |                   |                                                                               |                              |          |                          |                                   |               |                                | Izvedi sporočilo o dejanju  |                          |

Slika 38: Delovni list kooperantskih del

Sporočilo o dejanju potrdimo z V redu.

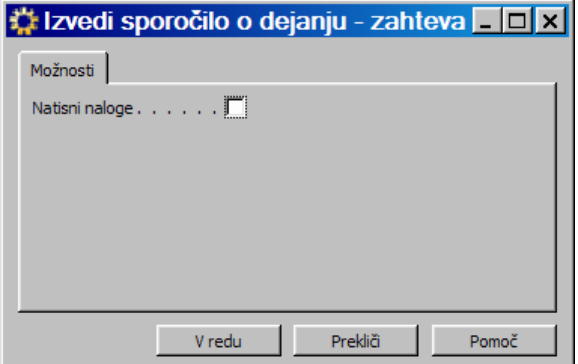

Slika 39: Izvedi sporočilo o dejanju

Ker imamo tokrat 2 delovni operaciji za 2 različna kooperanta se zgenerirata 2 nabavna naloga.

#### 3.3 PREVZEM IN FAKTURIRANJE OPRAVLJENEGA KOOPERANTSKEGA DELA NA **NABAVNEM NALOGU**

Nabavna naloga, ki smo ga generirali preko delovni listi kooperantskih del najdemo v Nabava > Obdelava naloga > Nalogi. Povezavo Nabavnega naloga z Delovnim nalogom najdemo v stolpcih Št. delovnega naloga, Št. vrstice delovnega naloga, Št. operacije, v stolpcih Splošna knjižna skupina in Št. proizvodne celice mora biti razvidno, da gre za kooperacijo in za katerega kooperanta gre.

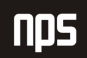

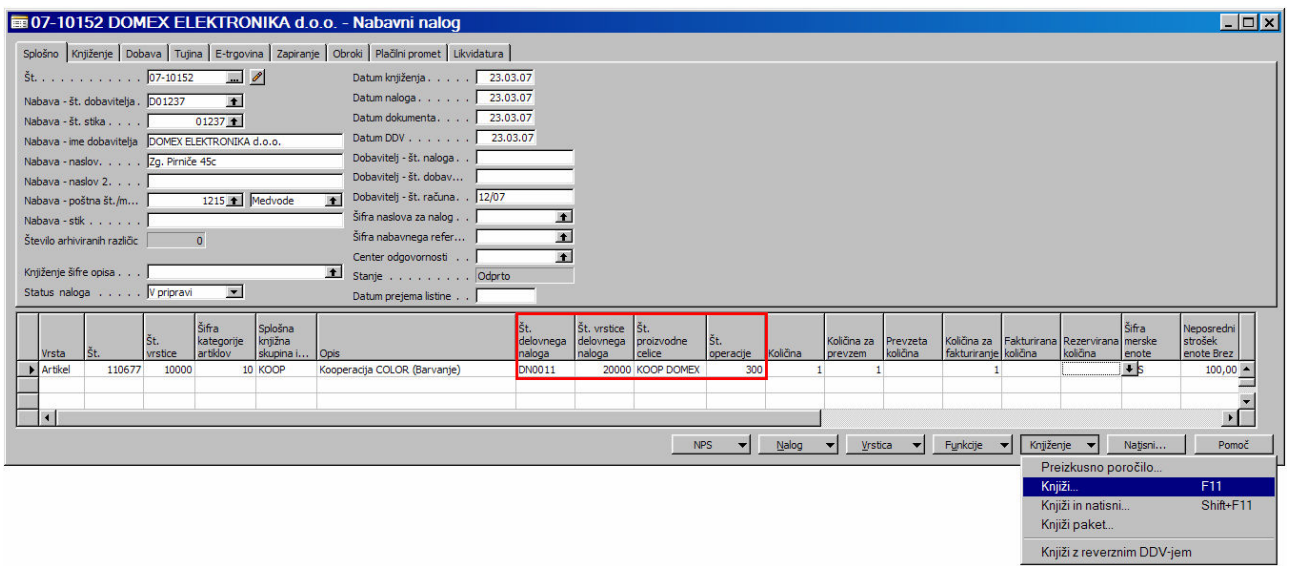

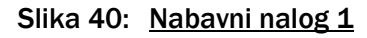

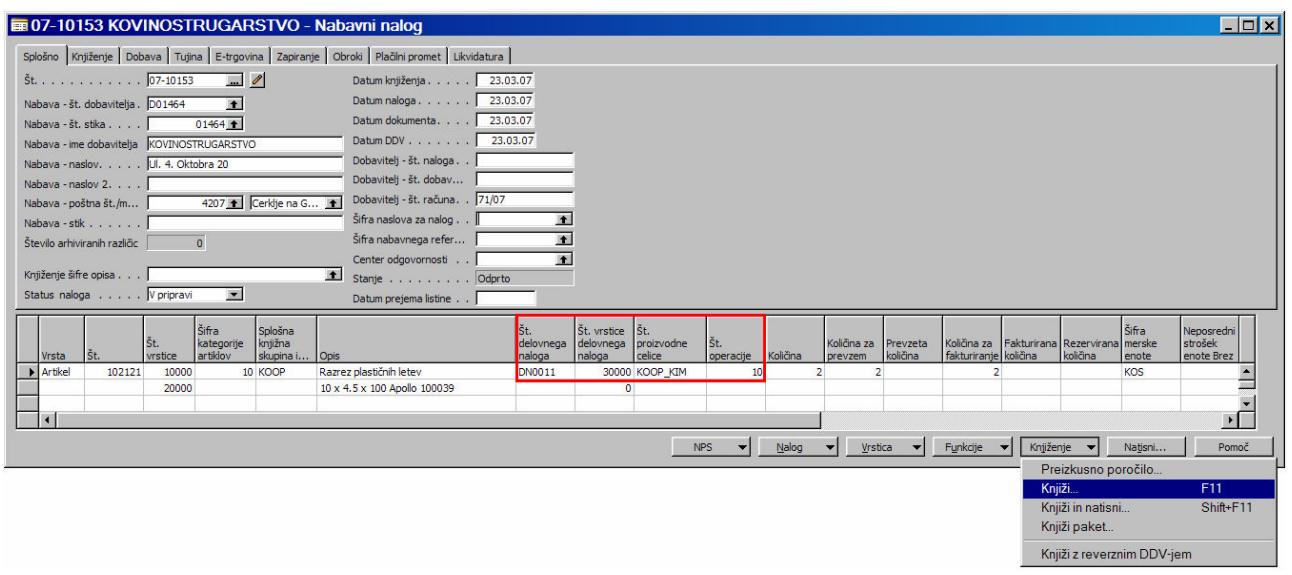

Slika 41: Nabavni nalog 2

Opravljeno kooperantsko delo prevzamemo in nato fakturiramo kot prejeti račun na nabavnem nalogu.

Status naloga iz priprave spremenimo v Potrjeno od dobavitelja ter vpišemo Dobavitelj - št. računa, Datum prejema listine, Datum DDV.

Nabavni nalog poknjižimo oz. prevzamemo količine za opravljeno kooperantsko delo na njem preko gumba Knjiženje > Knjiži > Prevzemi. Prevzemamo lahko seveda tudi delno.

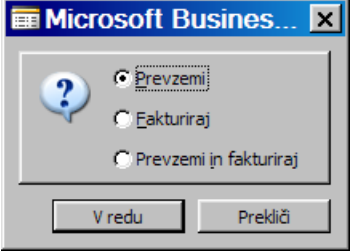

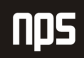

#### Slika 42: Prevzemi

#### s Knjiženje > Knjiži > Fakturiraj fakturiramo ceno kooperantskih storitev

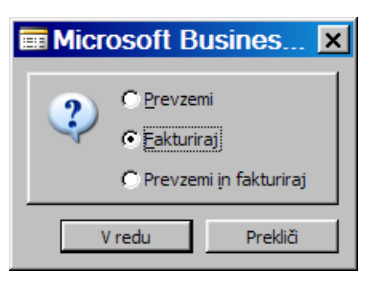

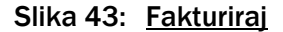

ali pa lahko naredimo oboje naenkrat s Knjiženje > Knjiži > Prevzemi in Fakturiraj

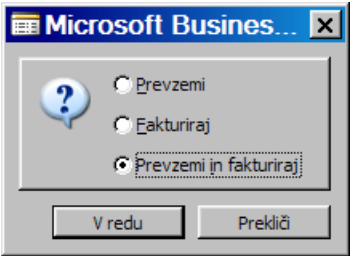

Slika 44: Prevzemi in fakturiraj

Ko je nabavni nalog poknjižen nastaneta prevzemnica (Nabava > Zgodovina > Knjižene prevzemnice) in pa prejeti račun od kooperanta oz. dobavitelja (Nabava > Zgodovina > Prejeti račun).

### 3.4 ZAKLJUČEVANJE DELOVNEGA NALOGA

Ko so na delovnih nalogih poknjiženi tako izhodi končnega izdelka in pa poraba materiala ter seveda poknjiženi prevzemi in prejeti računi za kooperantska dela na nabavnem nalogu, ki se navezuje na določen artikel kooperanta na delovnem nalogu, se lahko delovni nalogi zaključijo.

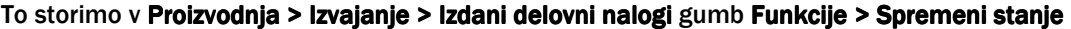

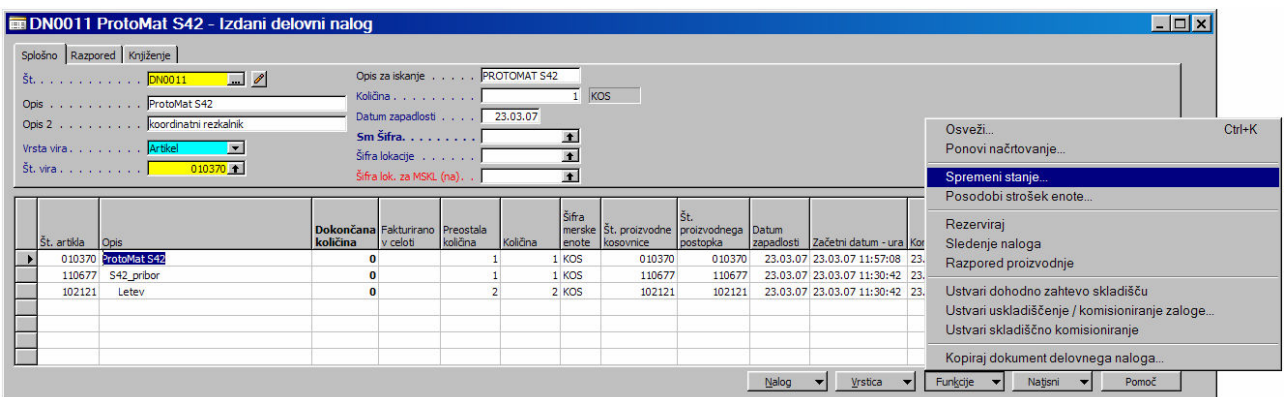

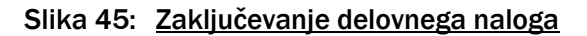

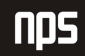

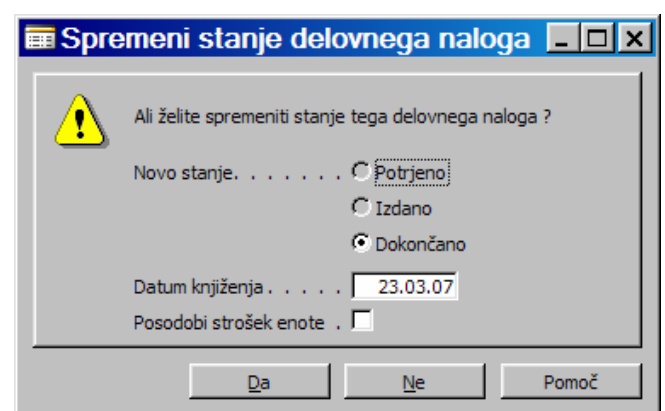

Stanje delovnega naloga v Dokončano potrdimo s klikom na gumb Da.

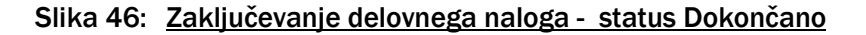

Zaključene delovne naloge najdemo v Proizvodnja > Zgodovina > Dokončani delovni nalogi.

# 4 MOŽNOST IZDELAVE ISTEGA POLIZDELKA Z UPORABO KOOPERACIJE IN BREZ (LASTNA IZDELAVA POLIZDELKA)

V tretjem delu je opisana kooperacija, ko enkrat isti polizdelek izdelamo sami, enkrat pa ga izdela kooperant, vse je seveda odvisno od naših potreb in želja. Tako lahko v takšnem primeru za ta določen polizdelek naredimo dve različici proizvodnega postopka – kooperantskega in navadnega, ko polizdelek izdelamo sami ali pa se za to, kateri proizvodni postopek bomo uporabili odločimo kar pri izdelavi delovnega naloga.

### 4.1 IZDELAVA RAZLIČIC PROIZVODNIH POSTOPKOV IZDELAVA RAZLIČIC PROIZVODNIH POSTOPKOV

V tem podpoglavju bom predstavil možnost, ko lahko izdelamo dve različici (lahko bi jih seveda tudi več) in jim spreminjamo datum začetka (datum veljavnosti).

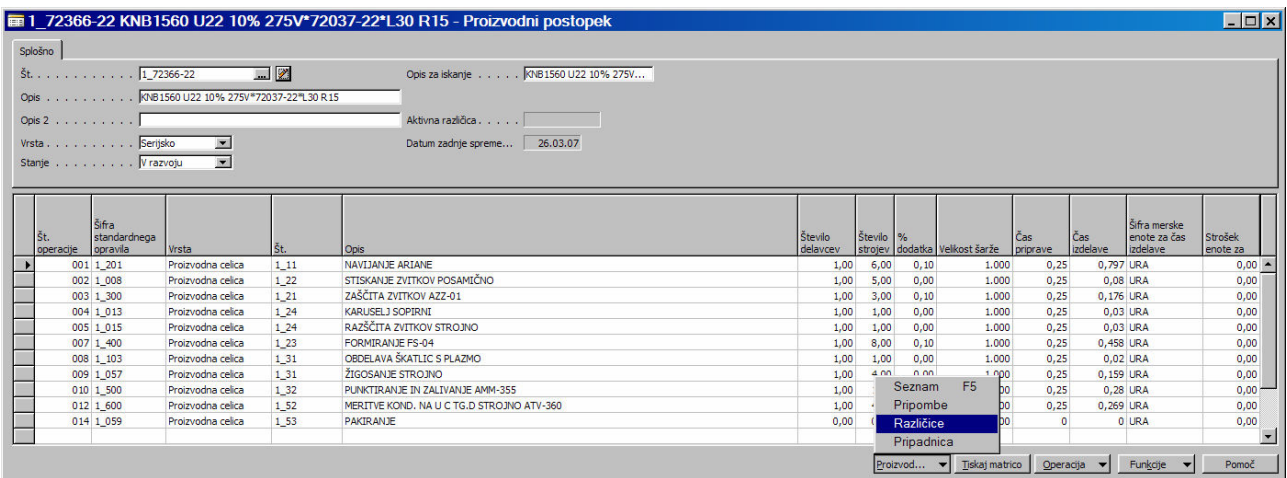

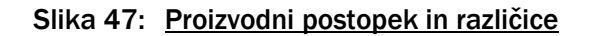

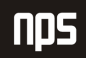

Do različic za posamezno vrstico proizvodnega postopka se prebijemo preko gumba Proizvodni postopek > Različice. S pritiskom na tipko F3 dobimo novo različico proizvodnega postopka, nato vpišemo še Šifro različice proizvodnega postopka. Tista različica, ki ima v polju Začetni datum novejši datum je veljavna različica in bo razpisana na delovnem nalogu. Na spodnji sliki lahko vidimo dve različici proizvodnega postopka. Ena kooperantska in ena navadna. Različici na koncu seveda potrdimo stanje v Potrjeno.

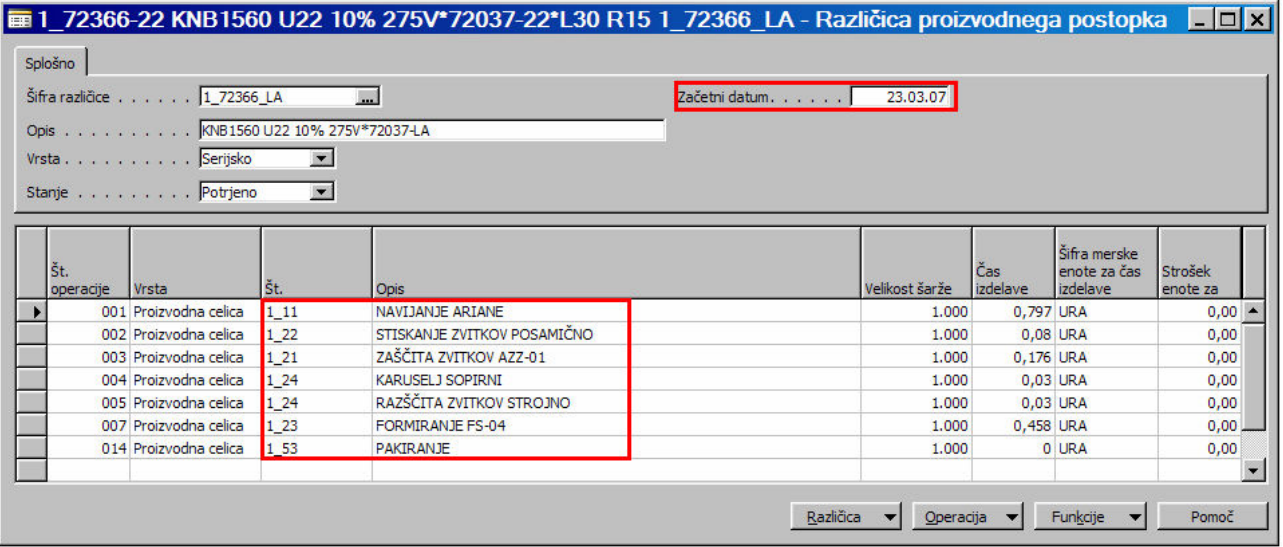

Slika 48: Različica proizvodnega postopka 1 (lastna izdelava)

#### 4.1.1 KOPIRANJE RAZLIČICE PROIZVODNEGA POSTOPKA

Delo za ustvarjanje nove različice proizvodnega postopka si lahko poenostavimo s kopiranjem različice proizvodnega postopka, ki smo jo ustvarili. Najprej začnemo z ustvarjanjem novega zapisa s tipko F3 in vpisom številke za novo različice, nato preko gumba Funkcije > Kopiraj različico proizvodnega postopka.

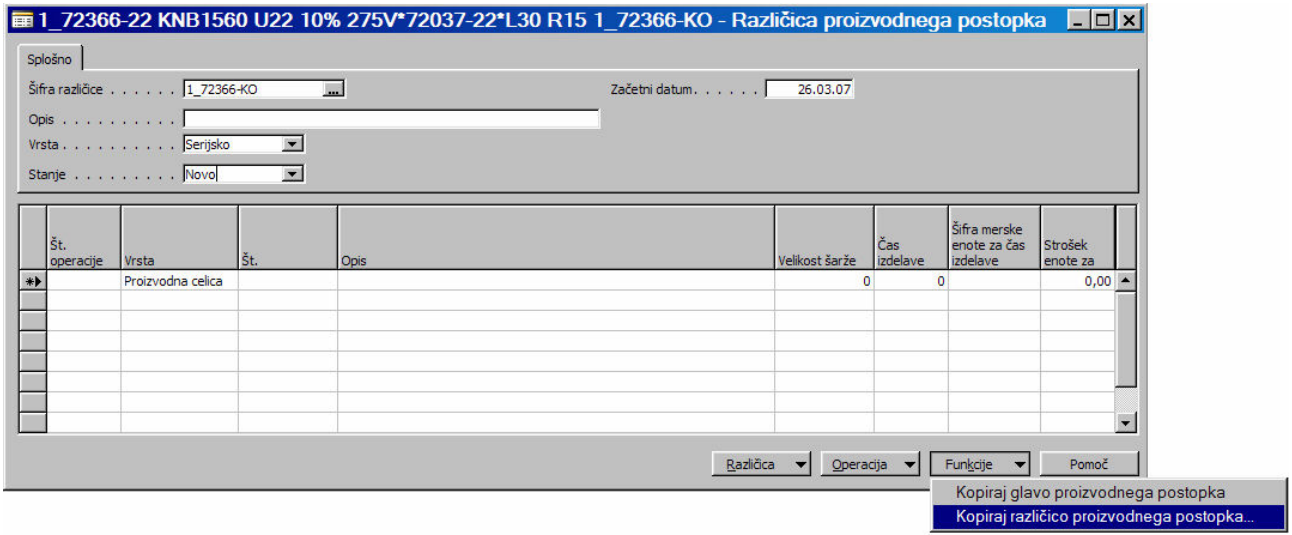

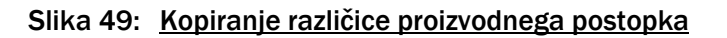

Izberemo različico in kliknem gumb V redu.

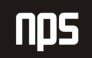

| Šifra različice | Opis                          | Začetni<br>datum |  |
|-----------------|-------------------------------|------------------|--|
| 1_72366_LA      | KNB1560 U22 10% 275V*72037-LA | 23.03.07         |  |
| 1 72366-KO      |                               | 26.03.07         |  |
|                 |                               |                  |  |
|                 |                               |                  |  |
|                 |                               |                  |  |
|                 |                               |                  |  |
|                 |                               |                  |  |
|                 |                               |                  |  |
|                 |                               |                  |  |

Slika 50: Izbrana različica za kopiranje iz seznama

Kartico različice si lahko ogledamo preko gumba Različica > Kartica.

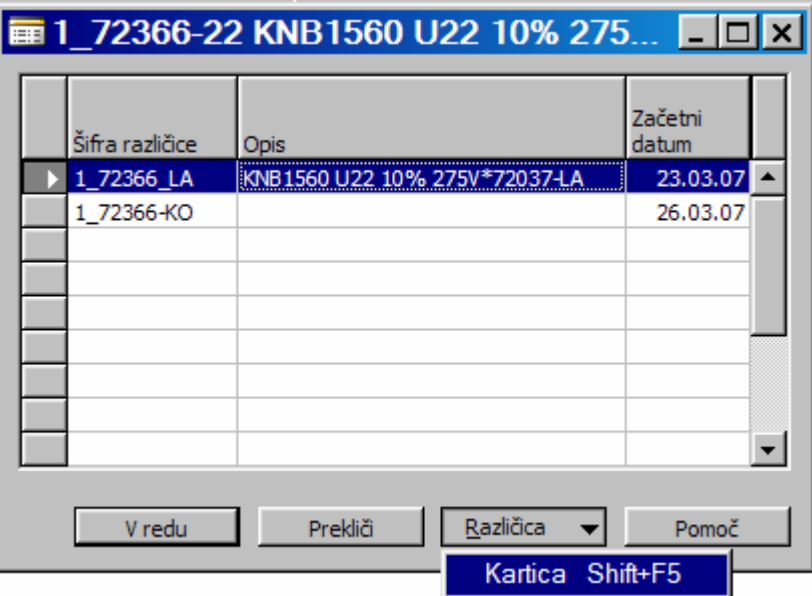

Slika 51: Prehod iz seznama različic na kartico

Dobimo novo različico kateri vpišemo nov opis, ki bo ločil proizvodnjo lastnega polizdelka od kooperacije po opisu in da določimo tudi proizvodno celico, ki loči lastno izdelavo od kooperacije. Tista različica, ki ima novejši datum je veljavna in bo razpisana na delovnem nalogu.

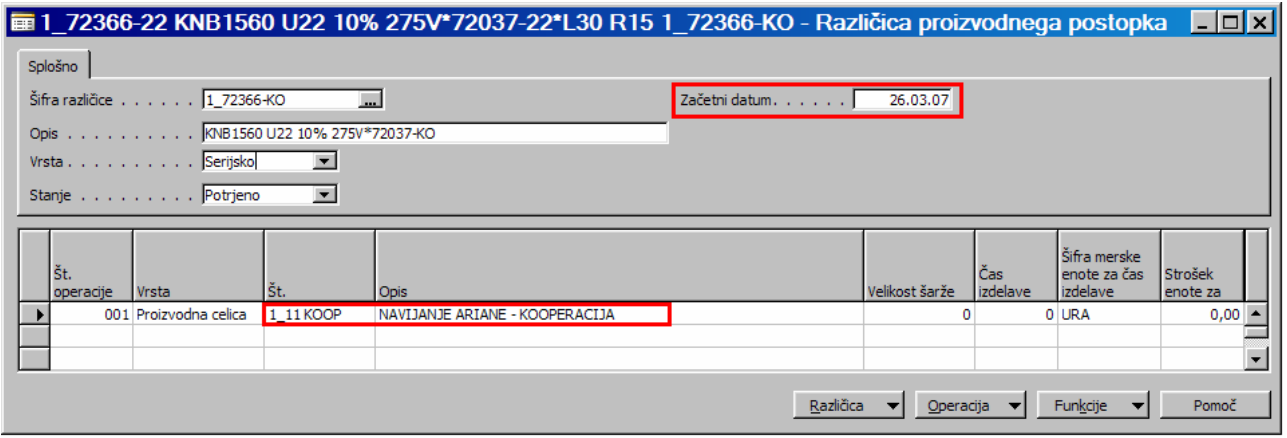

Slika 52: Različica proizvodnega postopka 1 (kooperacija)

Seznam različic na delovnem postopku dobimo s klikom na gumb Različica > Seznam oz. s pritiskom na tipko F5.

|           |                                    |                |                                                                   |                | Šifra različice          | Opis      |                                                                |           | Začetni<br>datum     |
|-----------|------------------------------------|----------------|-------------------------------------------------------------------|----------------|--------------------------|-----------|----------------------------------------------------------------|-----------|----------------------|
|           |                                    |                |                                                                   |                | 1_72366_LA<br>1 72366-KO |           | KNB1560 U22 10% 275V*72037-LA<br>KNB1560 U22 10% 275V*72037-KO |           | 23.03.07<br>26.03.07 |
|           |                                    |                | ■ 1 72366-22 KNB1560 U22 10% 275V*72037-22*L30 R15 1 72366-KO - R |                |                          |           |                                                                |           |                      |
| Splošno   |                                    |                |                                                                   |                |                          |           |                                                                |           |                      |
|           | Šifra različice 1_72366-KO         |                |                                                                   | Začetni datum. |                          |           |                                                                |           |                      |
|           |                                    |                |                                                                   |                |                          |           |                                                                |           |                      |
|           | Opis KNB1560 U22 10% 275V*72037-KO |                |                                                                   |                |                          |           |                                                                |           |                      |
|           | Vrsta Serijsko                     | $\blacksquare$ |                                                                   |                |                          |           |                                                                |           |                      |
|           | Stanje Potrjeno                    | $\blacksquare$ |                                                                   |                | V redu                   |           | Prekliči                                                       | Različica | Pomoč                |
| Št.       |                                    |                |                                                                   |                |                          | Čas       | Šifra merske<br>enote za čas                                   | Strošek.  |                      |
|           | Vrsta                              | Št.            | <b>Opis</b>                                                       |                | Velikost šarže           | izdelave  | izdelave                                                       | enote za  |                      |
|           | 001 Proizvodna celica              | 1 11 KOOP      | NAVIJANJE ARIANE - KOOPERACIJA                                    |                | 1,000                    | 0,797 URA |                                                                | 0,00      |                      |
|           |                                    |                |                                                                   |                |                          |           |                                                                |           |                      |
|           |                                    |                |                                                                   |                |                          |           |                                                                |           |                      |
| operacije |                                    |                |                                                                   |                |                          |           |                                                                |           |                      |

Slika 53: Različice proizvodnih postopkov – Seznam

### **4.2 RAZPIS DELOVNEGA NALOGA**

Ko imamo vpisane potrebne podatke v proizvodni celici razpišemo delovni nalog. Kooperacijo za določen polizdelek vpišemo med proizvodne postopke, to je Vrstica > Proizvodni postopek.

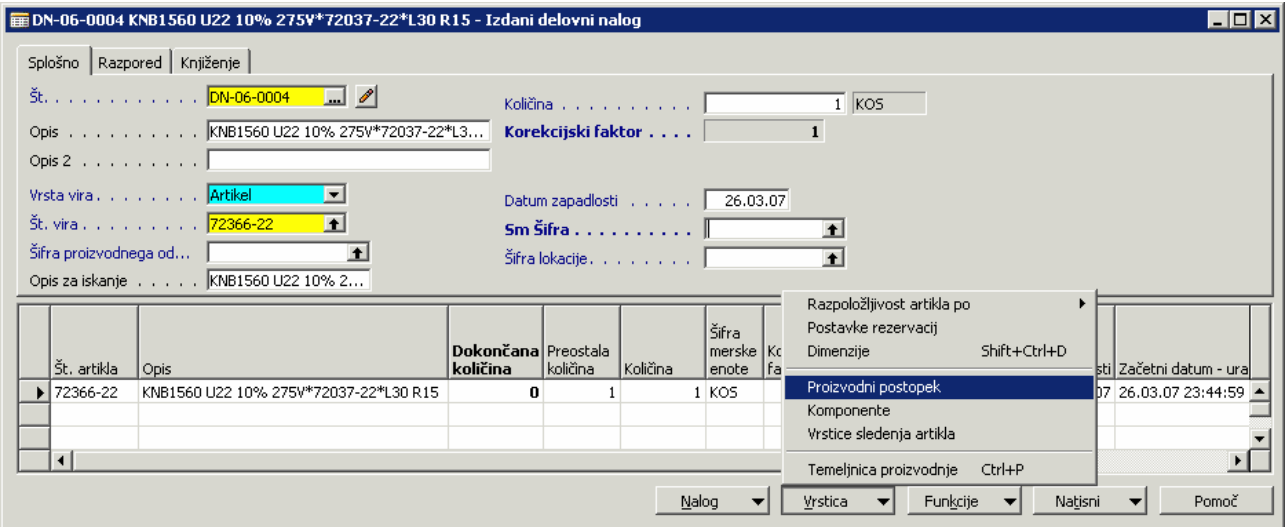

Slika 54: Razpis delovnega naloga

Glede na Začetni datum različice proizvodnega postopka imamo na delovnem nalogu tudi vpisan delovni postopek. V našem primeru imamo dve različici, ena se navezuje na kooperacijo, druga na lastno izdelavo. V tem spodnjem primeru imamo izbrano kooperacijo.

|  |                                         |           |         |      |         |                                                                          |                   | iii DN-06-0004 KNB1560 U22 10% 275¥*72037-22*L30 R15 1_72366-22 - Proizvodni postopek delovnega naloga |                                  | $\Box$ $\Box$ $\times$ |
|--|-----------------------------------------|-----------|---------|------|---------|--------------------------------------------------------------------------|-------------------|----------------------------------------------------------------------------------------------------|----------------------------------|------------------------|
|  | ١št.<br>1 proizvodnega ∣Št.<br>postopka | operacije | Število | 1%   | Število | Šifra<br>povezave s<br>proizvodnim<br>delavcev dodatka strojev postopkom | Vrsta             | ١št.                                                                                                   | Opis                             |                        |
|  | 1 72366-22                              | 001       | 1,00    | 0,10 |         | $6,00$ 1 500                                                             | Proizvodna celica | 1 11 KOOP                                                                                              | NAVIJANJE ARIANE - KOOPERACIJA   |                        |
|  | 1 72366-22                              | 002       | 0,00    | 0,00 |         | $0,00$ 1 059                                                             | Proizvodna celica | 1 11 KOOP                                                                                              | NAVIJANJE ARIANE 2 - KOOPERACIJA |                        |
|  |                                         |           |         |      |         |                                                                          |                   |                                                                                                    |                                  |                        |
|  |                                         |           |         |      |         |                                                                          |                   |                                                                                                    |                                  |                        |
|  |                                         |           |         |      |         |                                                                          |                   |                                                                                                    |                                  |                        |
|  |                                         |           |         |      |         |                                                                          |                   | Vrstica                                                                                                | Funkcije<br>Pomoč                |                        |

Slika 55: Različica proizvodnega postopka

Lahko pa že danemu proizvodnemu postopku dodamo še en proizvodni postopek, lahko pa tudi vse skupaj spremenimo. Šifra povezave s proizvodnim postopkom na kosovnici in na proizvodnem postopku mora biti enaka. V tem primeru imamo dva proizvodna postopka.

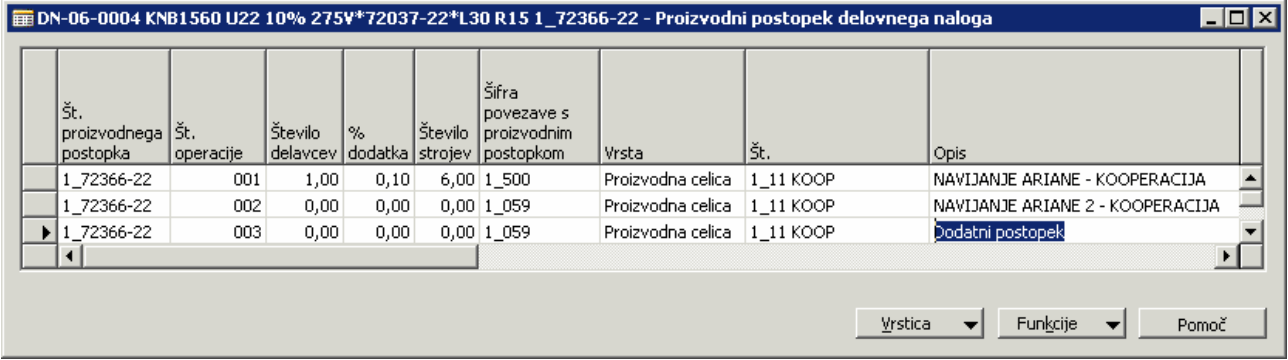

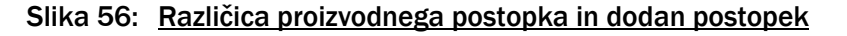

V temeljnici proizvodnje (Vrstica > Temeljnica proizvodnje) je razvidno kateri končni izdelek predstavlja izhod in kateri material je pri tem po kosovnici za izdelek uporabljen.

|         |                                            |          | ■ 1_72366-22 KNB1560 U22 10% 275V*72037-22*L30 R15 - Proizvodna kosovnica |         |                                |              |                  |                    | $\Box$ o $\times$ |  |
|---------|--------------------------------------------|----------|---------------------------------------------------------------------------|---------|--------------------------------|--------------|------------------|--------------------|-------------------|--|
| Splošno |                                            |          |                                                                           |         |                                |              |                  |                    |                   |  |
|         | $\frac{3}{2}$ t. 1 72366-22                |          | $\Box$ $\ell$                                                             |         |                                |              |                  |                    |                   |  |
|         |                                            |          |                                                                           |         | Ime za iskanje. KNB1560 U22 10 |              |                  |                    |                   |  |
|         | Opis KNB1560 U22 10% 275V*72037-22*L30 R15 |          |                                                                           |         |                                |              | $212$ $\uparrow$ |                    |                   |  |
|         | Opis $2 \ldots \ldots \ldots$              |          |                                                                           |         | Aktivna različica              |              |                  |                    |                   |  |
|         | Šifra merske enote 1000K                   |          |                                                                           |         | Datum zadnje spreme            | 26,03,07     |                  |                    |                   |  |
|         |                                            |          |                                                                           |         |                                |              |                  |                    |                   |  |
|         | Stanje Potrjeno                            |          |                                                                           |         |                                |              |                  |                    |                   |  |
|         |                                            |          |                                                                           |         |                                |              |                  |                    |                   |  |
| Št.     |                                            |          |                                                                           | Šifra   |                                |              | Šifra            | Šifra              |                   |  |
| vrstice | <u>Vrsta</u>                               | lšt.     | Opis                                                                      | povezav | Količina za                    | Količina     | merske e         | lokacije z Položaj |                   |  |
|         | 3 Artikel                                  | 77420-22 | ZV.KNB1560 U22 10% 275V** 1 500                                           |         | 1.000                          | 1.000 KOS    |                  | 114                |                   |  |
|         | 7 Artikel                                  | 4338-92  | ŽICA OKR.*KW-C.10.01*0.8 E   1 500                                        |         | 0,3471                         | 0,3471 KG    |                  | 110                |                   |  |
|         | 8 Artikel                                  | 64084-22 | ŠKATL.PP*64079-22*18X14.5 1 500                                           |         | 1,000                          | 1.000 KOS    |                  | 114                |                   |  |
|         |                                            |          | 9 Proizvodna kosovnica   1_57740-500 ZALIVKA EPOKSIDNA ŠT.36F             |         | 0,473                          |              | 0,473 100KG      |                    |                   |  |
|         |                                            |          | 10 Proizvodna kosovnica   1_60704-500 ZALIVKA EPOKSIDNA ŠT.36             |         | 0,4182                         | 0,4182 100KG |                  |                    |                   |  |
|         | 11 Artikel                                 | 74610-22 | KARTON ŠKATLA*37080*B 38                                                  | 1 0 5 9 | 0.2                            |              | $0,2$ KOS        | 110                |                   |  |
|         | 12 Artikel                                 | 80613-22 | ROKAV PE*KW-D.05.17*0.05X 1 059                                           |         | 0,052                          | $0.052$ KG   |                  | 110                |                   |  |
|         | 13 Artikel                                 | 90631-22 | TRAK LEPILNI PP*KW-D.24.02  1 059                                         |         | 0,008                          | 0,008 KOS    |                  | 110                |                   |  |
|         | 14 Artikel                                 | 54707-22 | TRAK PAKIRNI PP*KW-D.09.1  1 059                                          |         | 0,72                           | $0,72 \, M$  |                  | 110                |                   |  |
|         |                                            |          | 15 Proizvodna kosovnica   1 92549-059 NALEPKA EMB.*92549-22*100           |         | 0,2                            |              | $0.2$ KOS        |                    |                   |  |
|         |                                            |          |                                                                           |         |                                |              |                  |                    |                   |  |
|         |                                            |          |                                                                           |         |                                |              |                  |                    |                   |  |
|         |                                            |          |                                                                           |         |                                |              |                  |                    |                   |  |

Slika 57: Proizvodna kosovnica za končni izdelek

To pa si prav tako lahko ogledamo v Vrstice > Komponente.

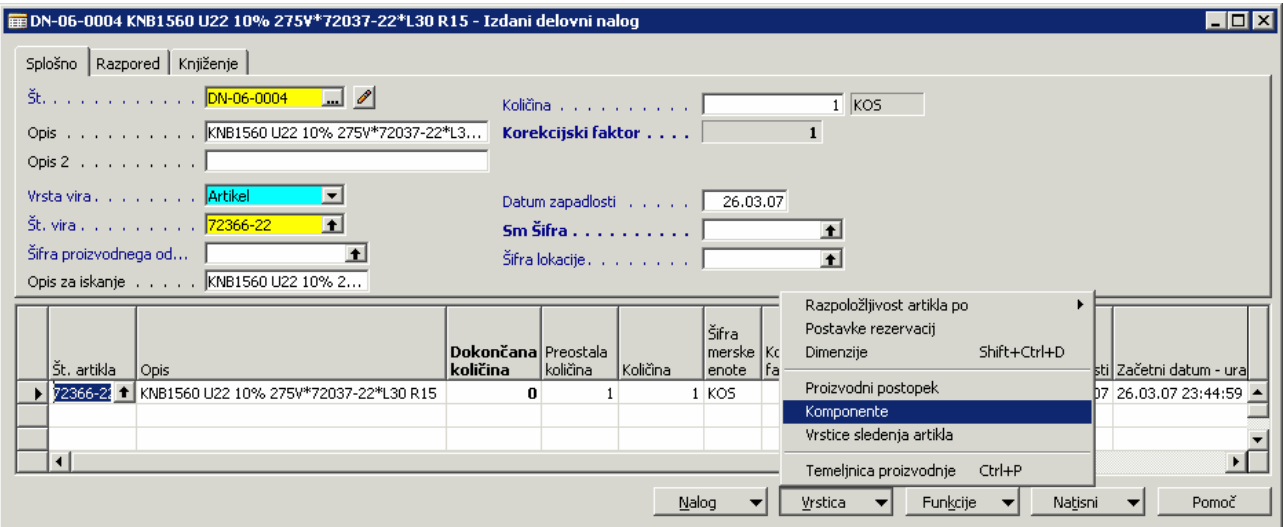

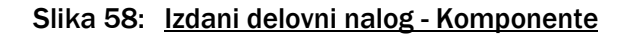

| Št. artikla | Št.<br>delovneg   Opis |                                                    | Način.<br>knjiž | Pričakovana<br>količina | Preostala<br>količina | Dejanska<br>poraba (kol.) | Šifra merske<br>enote |
|-------------|------------------------|----------------------------------------------------|-----------------|-------------------------|-----------------------|---------------------------|-----------------------|
| ▶ 77420-22  |                        | DN-06-0004 ZV.KNB1560 U22 10% 275V**11.2X6         | Ročno           | 1,04                    | 1,04                  |                           | 0 KOS                 |
| 4338-92     |                        | DN-06-0004 ŽICA OKR.*KW-C.10.01*0.8 ET1-CU         | Ročno           | 0,001                   | 0,001                 |                           | 0 KG                  |
| 64084-22    |                        | DN-06-0004   ŠKATL, PP*64079-22*18X14, 5X8, 2 THB  | Ročno           | $\overline{c}$          | 2                     |                           | 0 KOS                 |
| 54270-22    |                        | DN-06-0004 SMOLA EPOKSIDNA*KW-D.10.02*EP3          | Ročno           | 0,052                   | 0,052                 |                           | 0 KG                  |
| 58855-22    |                        | DN-06-0004 BARVA*KW-D.10.03*EPOKSI ISKRA           | Ročno           | 0,002                   | 0,002                 |                           | 0 KG                  |
| 9454-92     |                        | DN-06-0004 FLEKSIBILIZATOR*KW-D.10.03*DY 040       | Ročno           | 0,006                   | 0,006                 |                           | 0 KG                  |
| 56585-22    |                        | DN-06-0004 TRDILEC EPOKSIDNI*KW-D.10.05*EPT3 Ročno |                 | 0,034                   | 0,034                 |                           | 0 KG                  |
| 9452-92     |                        | DN-06-0004 POSPEŠEVALEC*KW-D.10.03*DY 062          | Ročno           | 0,002                   | 0,002                 |                           | 0 KG                  |
| 74610-22    |                        | DN-06-0004 KARTON ŠKATLA*37080*B 380X380X          | Ročno           |                         |                       |                           | 0 KOS                 |
| 80613-22    |                        | DN-06-0004 ROKAV PE*KW-D.05.17*0.05X200 P          | Ročno           | 0,001                   | 0,001                 |                           | 0 KG                  |
| 90631-22    |                        | DN-06-0004 TRAK LEPILNI PP*KW-D.24.02*50 RJ        | Ročno           |                         |                       |                           | 0 KOS                 |
| 54707-22    |                        | DN-06-0004 TRAK PAKIRNI PP*KW-D.09.19*0.6X         | Ročno           | 0,01                    | 0,01                  |                           | 0 M                   |
| 57998-22    |                        | DN-06-0004 ETIKETA SAMOLEP.100X150 V ROLI          | Ročno           |                         |                       |                           | 0 KOS                 |
| 59184-22    |                        | DN-06-0004 FOLIJA ZA TERMOTISK THARO-ČR S          | Ročno           |                         |                       |                           | 0 KOS                 |
|             |                        |                                                    |                 |                         |                       |                           |                       |

Slika 59: Komponente vrstice delovnega naloga

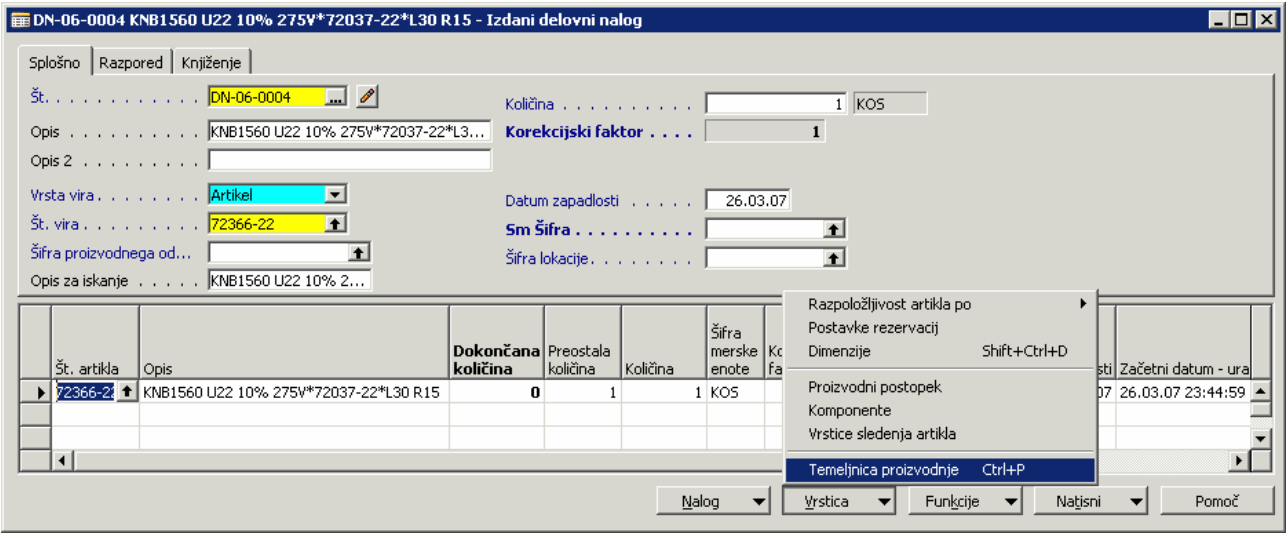

Slika 60: Izdani delovni nalog - vrstica temeljnice proizvodnje

V temeljnici proizvodnje je potrebno razknjižiti porabo in izhod za posamezno vrstico (izdelek, polizdelek). Če je vse v redu, se Poraba in Izhod poknjižita preko gumba Knjiži > Knjiženje oz. z F11.

| Vrsta                       |             | Datum<br>postavke   proizvodnie   operacije   Vrsta | lšt. |                       | Št. artikla  | Opis                                                     | Sm<br>Šífra | Šífra<br>delo<br>izmene | Čas | Šifra merske<br>enote<br>izdelave kapacitete | Izhodna<br>količina | Količina<br><b>Dorabe</b> |
|-----------------------------|-------------|-----------------------------------------------------|------|-----------------------|--------------|----------------------------------------------------------|-------------|-------------------------|-----|----------------------------------------------|---------------------|---------------------------|
| $\blacktriangleright$ Izhod |             | 26,03,07                                            |      | 001 Proizvodna celica | 72366-22     | NAVIJANJE ARIANE - KOOPERACIJA<br>$\left  \cdot \right $ |             |                         |     | 0,5 MIN                                      |                     |                           |
|                             | Poraba      | 26,03,07                                            |      |                       | 77420-22     | ZV.KNB1560 U22 10% 275V**11.2X6.5 R15                    | 212         |                         |     |                                              |                     |                           |
|                             | Poraba      | 26,03,07                                            |      |                       | 4338-92      | ŽICA OKR.*KW-C.10.01*0.8 ET1-CU 38 SN                    | 212         |                         |     |                                              |                     |                           |
|                             | Poraba      | 26,03,07                                            |      |                       | 64084-22     | ŠKATL.PP*64079-22*18X14.5X8.2 THB                        | 212         |                         |     |                                              |                     |                           |
|                             | Poraba      | 26,03,07                                            |      |                       | 54270-22     | SMOLA EPOKSIDNA*KW-D.10.02*EP3                           | 212         |                         |     |                                              |                     |                           |
|                             | Poraba      | 26,03,07                                            |      |                       | 58855-22     | BARVA*KW-D.10.03*EPOKSI ISKRA SIVI                       | 212         |                         |     |                                              |                     |                           |
|                             | Poraba      | 26,03,07                                            |      |                       | 9454-92      | FLEKSIBILIZATOR*KW-D.10.03*DY 040                        | 212         |                         |     |                                              |                     |                           |
|                             | Poraba      | 26,03,07                                            |      |                       | 56585-22     | TRDILEC EPOKSIDNI*KW-D.10.05*EPT3                        | 212         |                         |     |                                              |                     |                           |
|                             | Poraba      | 26,03,07                                            |      |                       | 9452-92      | POSPEŠEVALEC*KW-D.10.03*DY 062                           | 212         |                         |     |                                              |                     |                           |
| Izhod                       |             | 26,03,07                                            |      | 002 Proizvodna celica | 72366-22     | NAVIJANJE ARIANE 2 - KOOPERACIJA                         |             |                         |     | 0,5 MIN                                      | $\mathbf{1}$        |                           |
|                             | Poraba      | 26,03,07                                            |      |                       | 74610-22     | KARTON ŠKATLA*37080*B 380X380X230 E3KL/BC                | 212         |                         |     |                                              |                     |                           |
|                             | Poraba      | 26,03,07                                            |      |                       | 80613-22     | ROKAV PE*KW-D.05.17*0.05X200 PROS.MODER                  | 212         |                         |     |                                              |                     |                           |
|                             | Poraba      | 26,03,07                                            |      |                       | 90631-22     | TRAK LEPILNI PP*KW-D.24.02*50 RJ                         | 212         |                         |     |                                              |                     |                           |
|                             | Poraba      | 26,03,07                                            |      |                       | 54707-22     | TRAK PAKIRNI PP*KW-D.09.19*0.6X12 ČRN                    | 212         |                         |     |                                              |                     |                           |
|                             | Poraba      | 26,03,07                                            |      |                       | 57998-22     | ETIKETA SAMOLEP.100X150 V ROLI                           |             |                         |     |                                              |                     |                           |
|                             | Poraba      | 26,03,07                                            |      |                       | 59184-22     | FOLIJA ZA TERMOTISK THARO-ČR SUNNY 115MM                 |             |                         |     |                                              |                     |                           |
|                             |             |                                                     |      |                       |              |                                                          |             |                         |     |                                              |                     |                           |
| ⊣                           |             |                                                     |      |                       |              |                                                          |             |                         |     |                                              |                     | $\mathbf{F}$              |
|                             |             |                                                     |      |                       |              |                                                          |             |                         |     |                                              |                     |                           |
| Dejansko                    |             |                                                     |      |                       |              |                                                          |             |                         |     |                                              |                     |                           |
|                             | Kol. porabe |                                                     |      | Čas priprave          | Čas izdelave | Kol. izhoda<br>Kol. izmeta                               |             |                         |     |                                              |                     |                           |
|                             |             |                                                     |      |                       |              |                                                          |             |                         |     |                                              |                     |                           |

Slika 61: Temeljnica proizvodnje – Kooperacija – Knjiženje

#### Potrdimo z Yes.

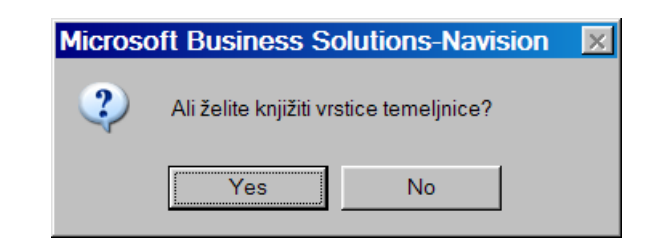

Slika 62: Vprašanje glede knjiženja temeljnice proizvodnje

Potrdimo z OK.

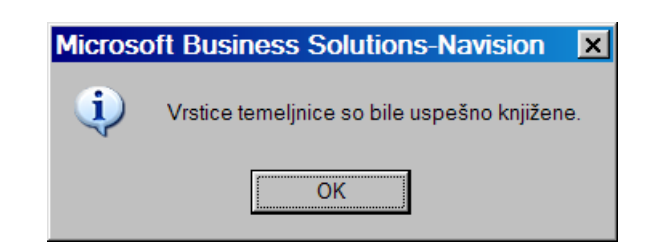

Slika 63: Sporočilo o uspešno knjiženi temeljnici proizvodnje

# 4.3 OBRAČUN KOOPERANTSKEGA DELA

Kooperantsko delo obračunamo preko Proizvodnja > Načrtovanje > Delovni listi kooperantov nato gumb Funkcije > Obračun kooperantskega dela.

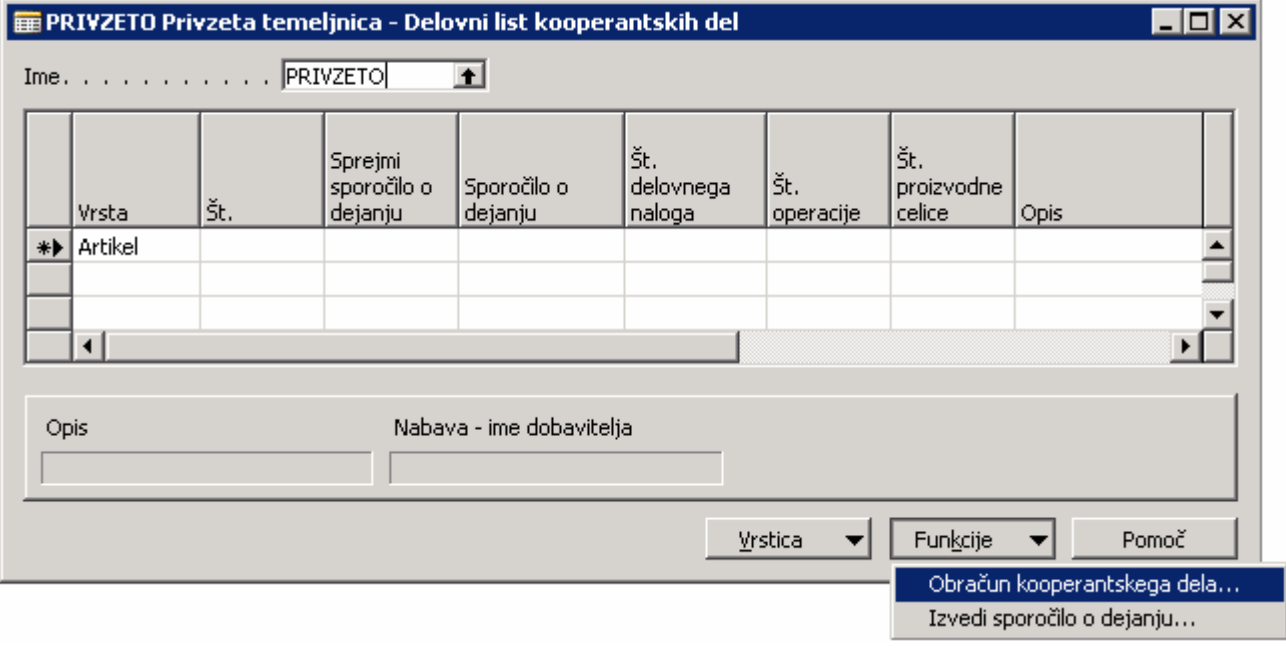

Slika 64: Delovni list kooperantskih del

Na razpolago dobimo tri oblike filtrov, da pridobimo želeni podatek o kooperaciji na določenem delovnem nalogu, ki smo ga že prej določili preko proizvodne celice in proizvodnega postopka. Priporočeno bi bilo, da iščemo kooperantska dela v zavihku Vrstica proizvodnega postopka delovnega naloga > filter Št. delovnega naloga.

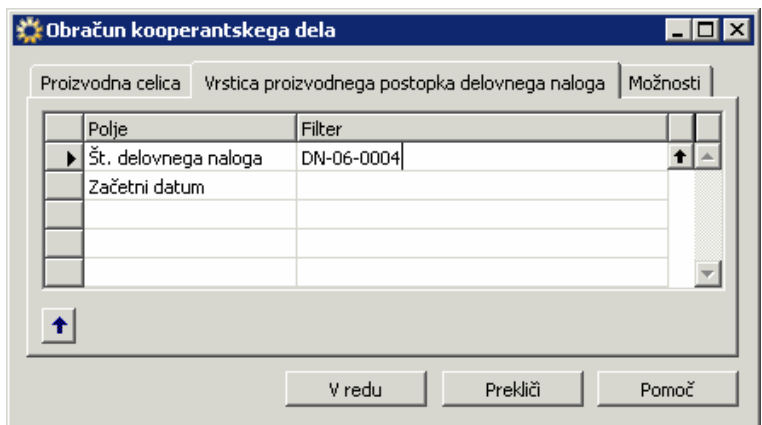

Slika 65: Filtri – kooperantska dela

Preko filtrov se nam prikaže želena kooperacija, ki je bila razpisana na delovnem nalogu. Vidna je tudi številka delovnega naloga na katerem se v proizvodnih postopkih nahaja kooperantsko delo.

S funkcionalnostjo Funkcije > Izvedi sporočilo o dejanju ustvarimo nabavni nalog za našega kooperanta.

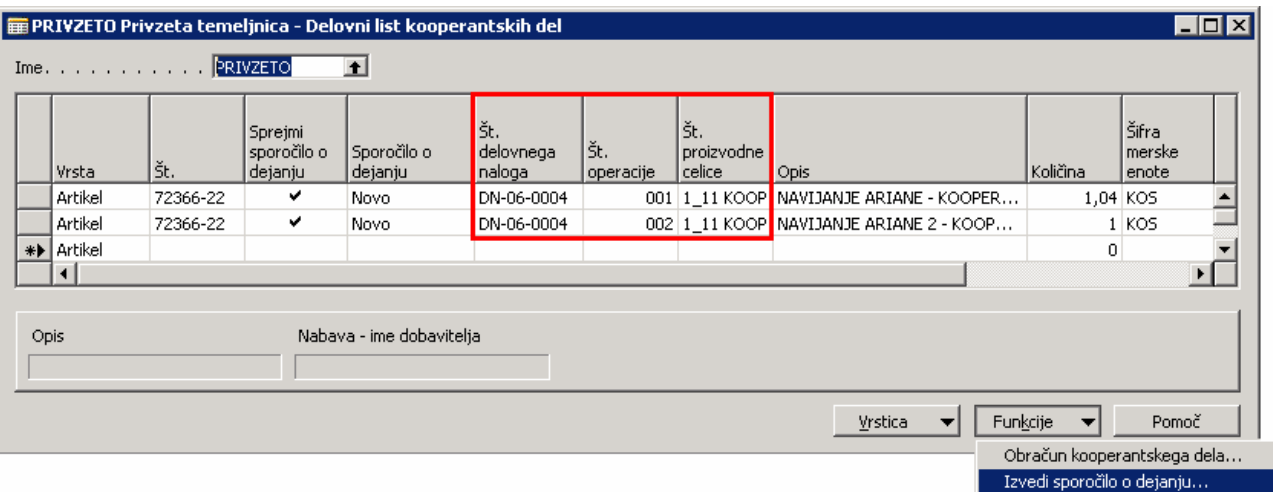

Slika 66: Delovni list kooperantskih del

Sporočilo o dejanju potrdimo z V redu.

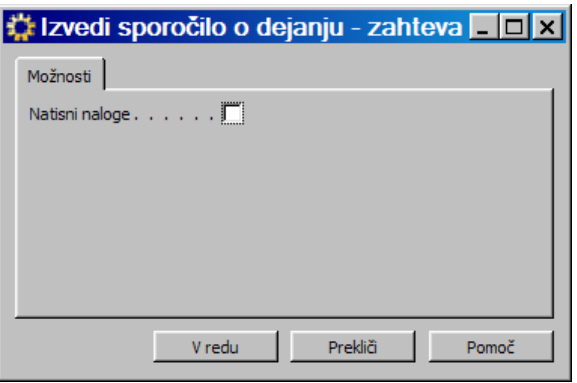

Slika 67: Izvedi sporočilo o dejanju

#### 4.4 PREVZEM IN FAKTURIRANJE OPRAVLJENEGA KOOPERANTSKEGA DELA NA NABAVNEM NALOGU

Nabavni nalog, ki smo ga generirali preko delovnih listov kooperantskih del najdemo v Nabava > Obdelava naloga > Nalogi.

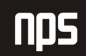

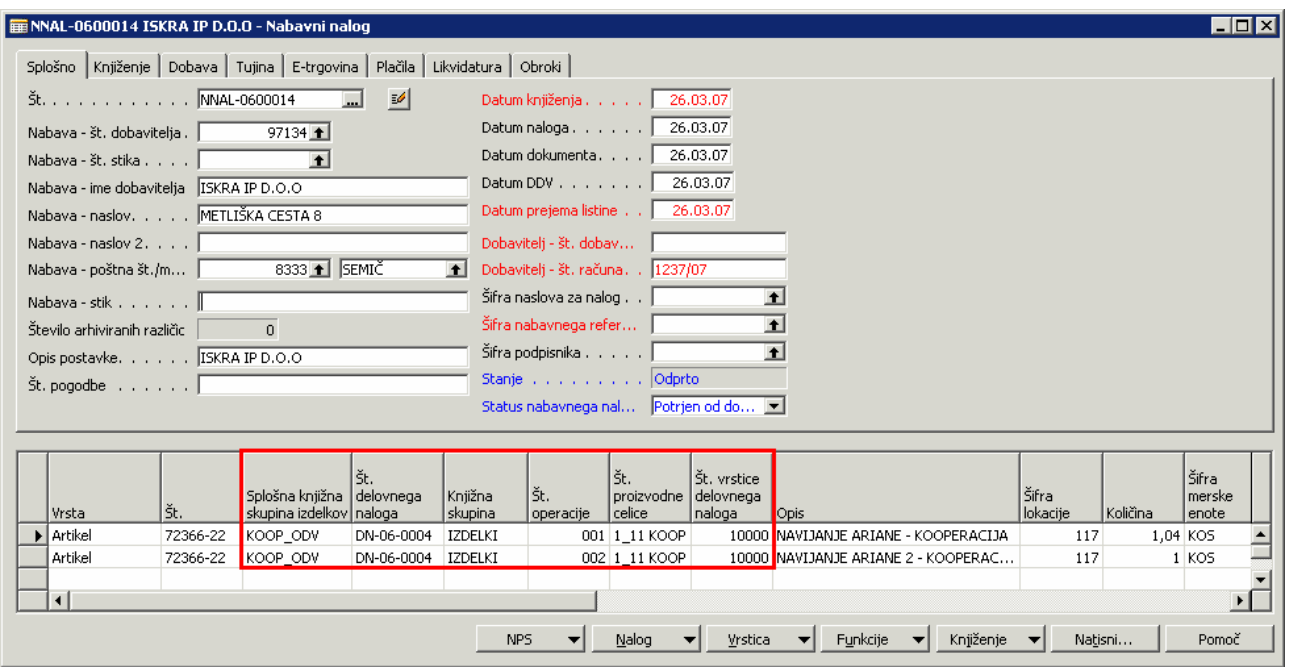

Slika 68: Nabavni nalog

Opravljeno kooperantsko delo prevzamemo in nato fakturiramo kot prejeti račun na nabavnem nalogu.

Status naloga iz priprave spremenimo v Potrjeno od dobavitelja ter vpišemo Dobavitelj - št. računa, Datum prejema listine, Datum DDV.

Nabavni nalog poknjižimo oz. prevzamemo količine za opravljeno kooperantsko delo na njem preko gumba Knjiženje > Knjiži > Prevzemi. Prevzemamo lahko seveda tudi delno.

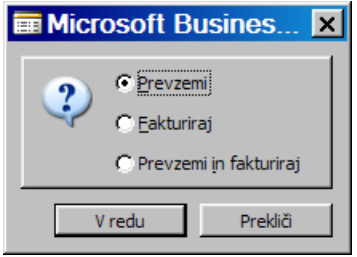

Slika 69: Prevzemi

s Knjiženje > Knjiži > Fakturiraj fakturiramo ceno kooperantskih storitev

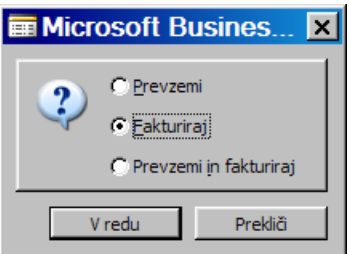

Slika 70: Fakturiraj

ali pa lahko naredimo oboje naenkrat s Knjiženje > Knjiži > Prevzemi in Fakturiraj

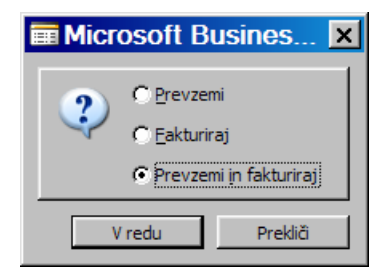

Slika 71: Prevzemi in fakturiraj

Povezavo Nabavnega naloga z Delovnim nalogom najdemo v stolpcih Št. delovnega naloga, Št. vrstice delovnega naloga, Št. operacije, v stolpcih Splošna knjižna skupina in Št. proizvodne celice mora biti razvidno, da gre za kooperacijo in za katerega kooperanta gre.

Ko je nabavni nalog poknjižen nastaneta prevzemnica (Nabava > Zgodovina > Knjižene prevzemnice) in pa prejeti račun od kooperanta oz. dobavitelja (Nabava > Zgodovina > Prejeti račun).

### 4.5 ZAKLJUČEVANJE DELOVNEGA NALOGA

Ko so na delovnih nalogih poknjiženi tako izhodi končnega izdelka in pa poraba materiala ter seveda poknjiženi prevzemi in prejeti računi za kooperantska dela na nabavnem nalogu, ki se navezuje na določen artikel kooperanta na delovnem nalogu, se lahko delovni nalogi zaključijo.

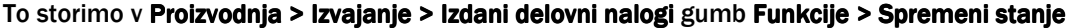

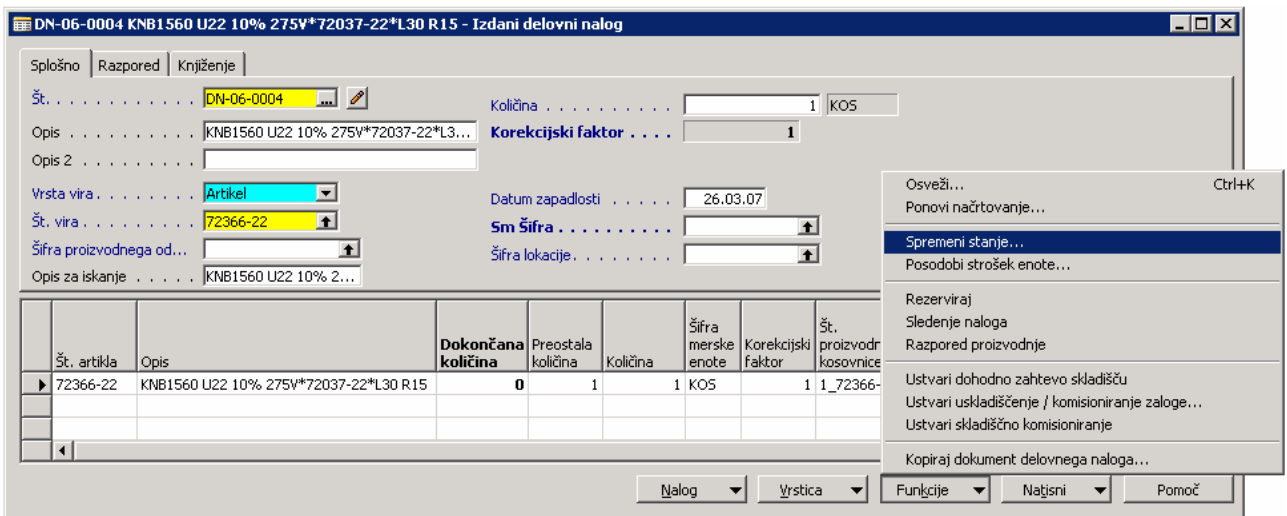

Slika 72: Zaključevanje delovnega naloga

Stanje delovnega naloga v Dokončano potrdimo s klikom na gumb Da.

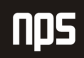

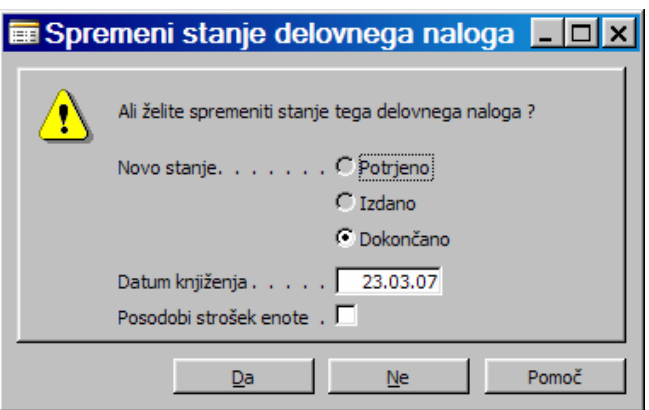

Slika 73: Zaključevanje delovnega naloga - status Dokončano

Zaključene delovne naloge najdemo v Proizvodnja > Zgodovina > Dokončani delovni nalogi.

# 5 IZPIS POROČILA O KOOPERANTSKIH DELIH

Ko imamo zaključena kooperantska dela si lahko podatke o tem ogledamo v poročilu, imenovanem Kooperant – seznam dobav, ki se nahaja na Proizvodnja > Izvajanje > Poročila > Kooperant – seznam dobav.

V tem primeru dobimo okno za nastavitev filtrov po katerih lahko izpišemo poročilo.

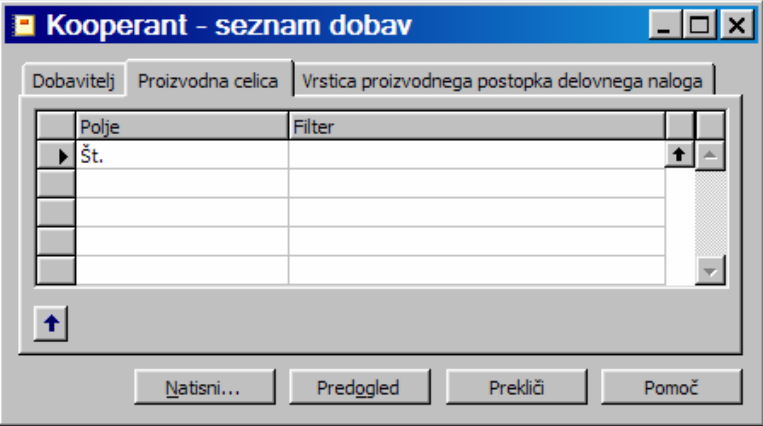

Slika 74: Nastavitev filtrov za izpis poročila

Če si želimo izpis poročilo pred tiskanjem najprej ogledati, kliknemo gumb Predogled. V primeru, da želimo poročilo natisniti na tiskalnik kliknemo gumb Natisni.

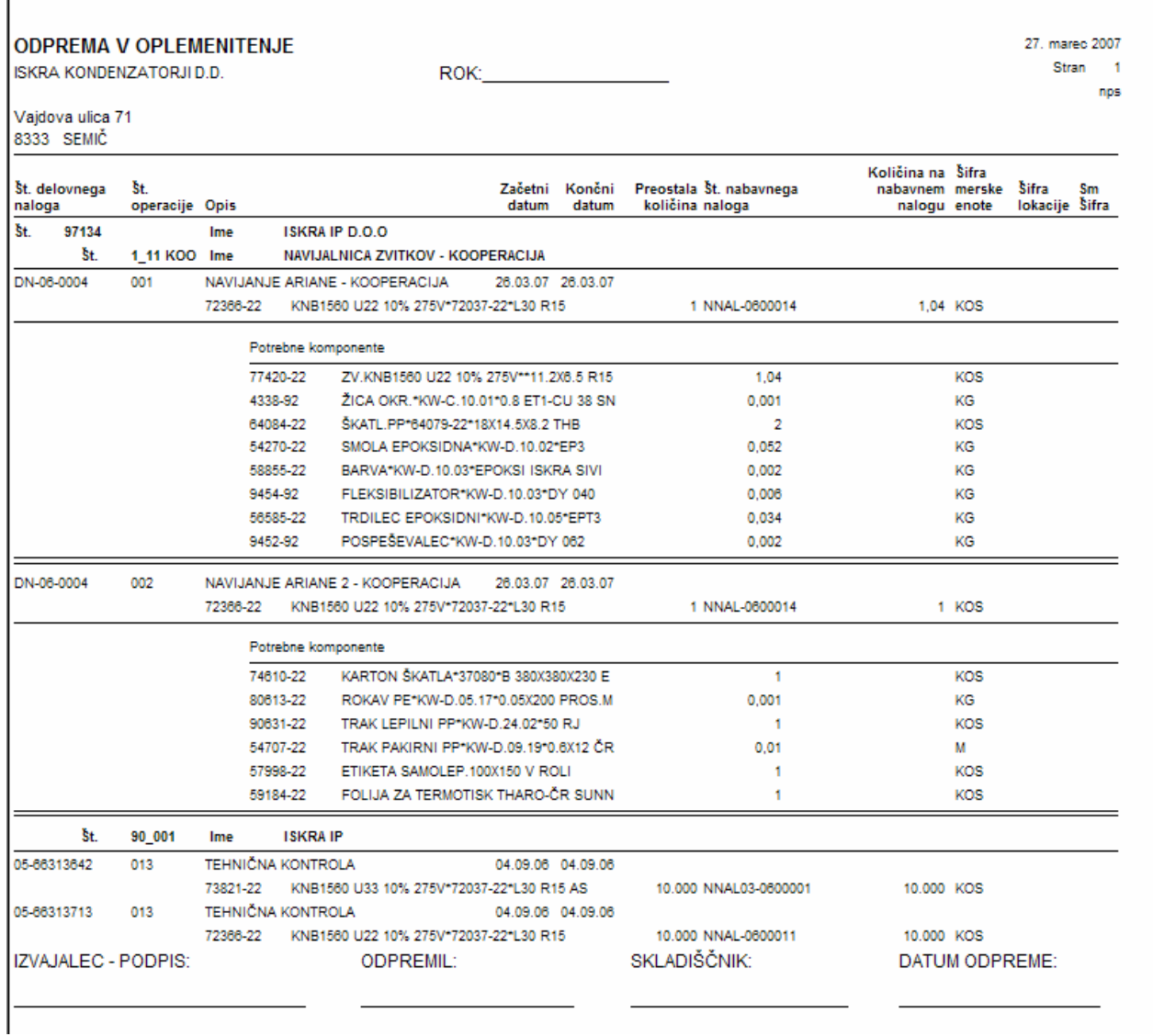

#### Slika 75: Izpis poročila o opravljenih kooperantskih delih

# nps